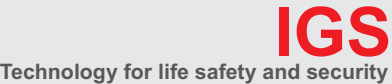

**Ihr Partner in allen Sicherheitsfragen**

**IGS - Industrielle Gefahrenmeldesysteme GmbH**

Hördenstraße 2 58135 Hagen

Internet: www.igs-hagen.de Email: info@igs-hagen.de

Tel.: +49 (0)2331 9787-0 Fax: +49 (0)2331 9787-87

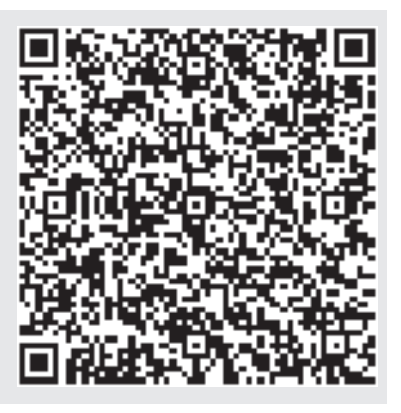

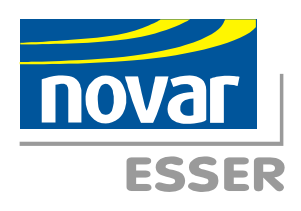

# **Installationsanleitung**

# **IDENT-KEY Auswerteeinheit Art.-Nr. 022200.10**

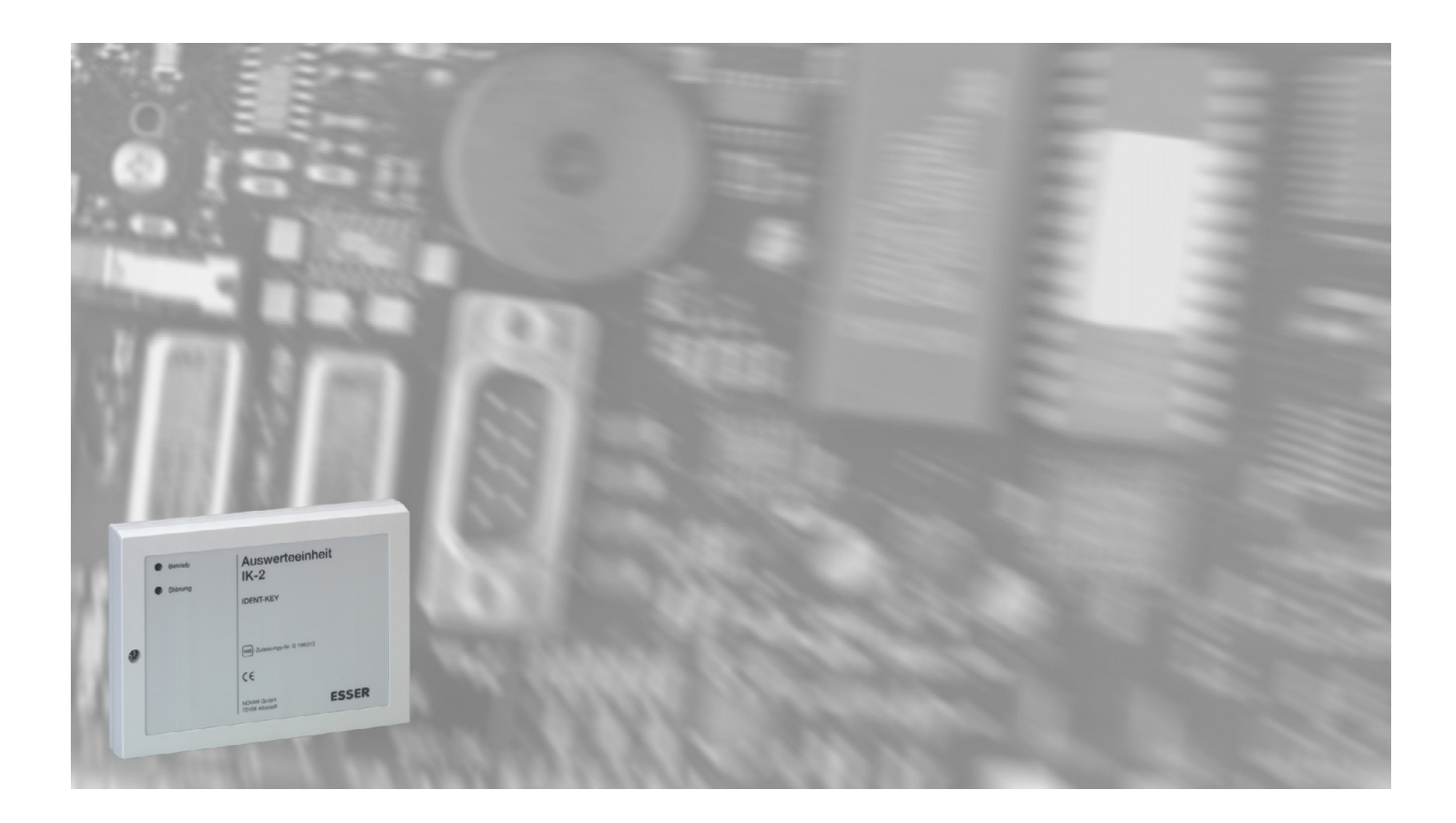

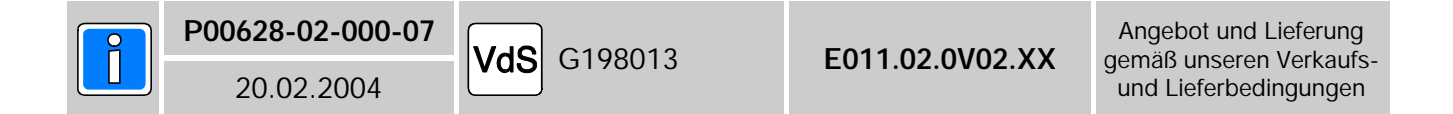

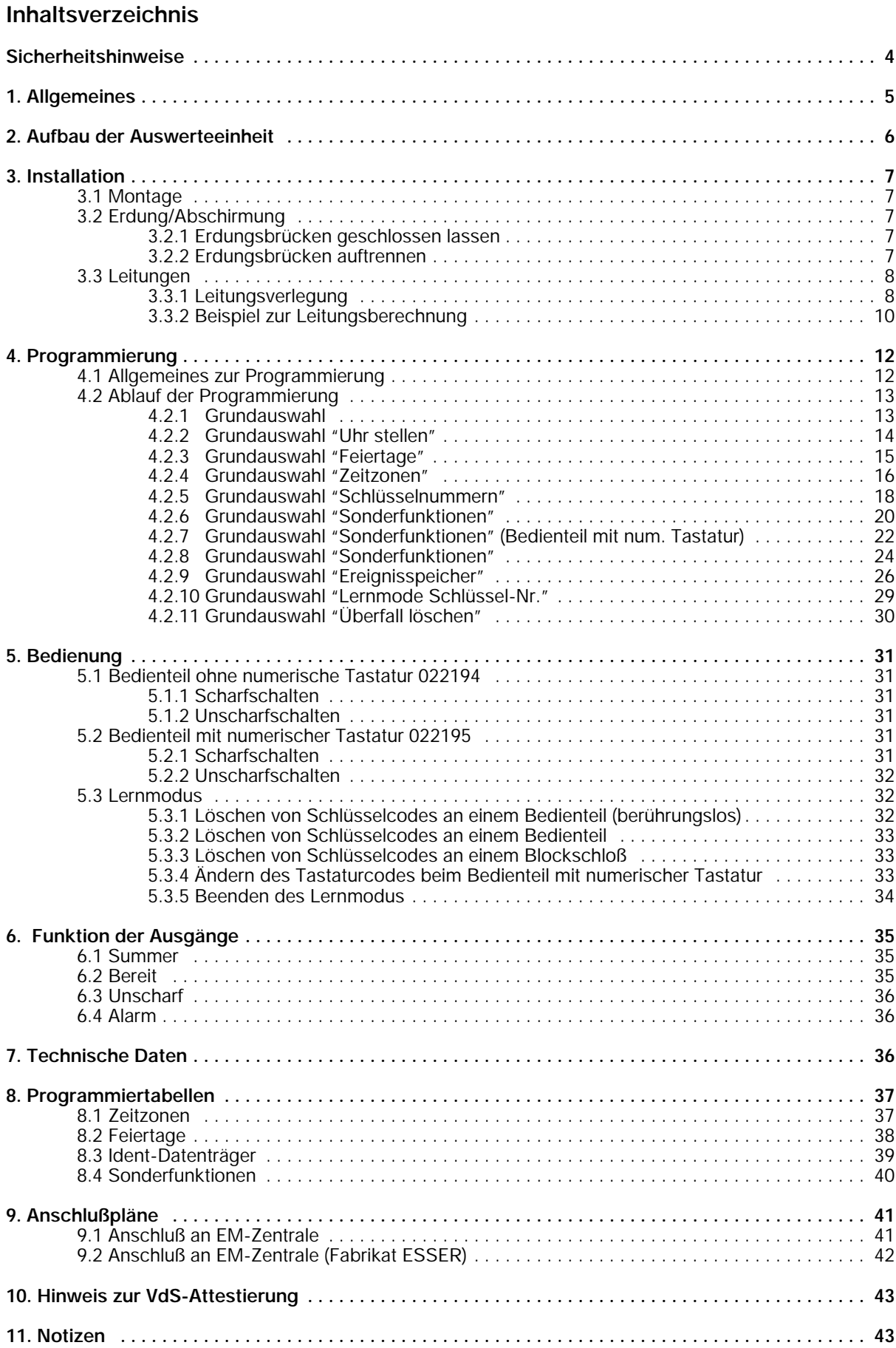

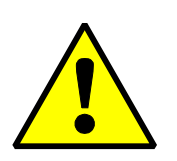

# **Sicherheitshinweise**

- \* Lesen Sie diese Anleitung sorgfältig und vollständig durch, bevor Sie die Auswerteeinheit (AWE) installieren und in Betrieb nehmen. Sie erhalten wichtige Hinweise zur Montage, Programmierung und Bedienung.
	- Die AWE ist nach dem neuesten Stand der Technik gebaut. Benutzen Sie die AWE nur: - bestimmungsgemäß und
		- in technisch einwandfreiem und ordnungsgemäß eingebautem Zustand gemäß den Technischen Daten.
- Der Hersteller haftet nicht für Schäden, die durch einen bestimmungswidrigen Gebrauch verursacht werden.
- Bewahren Sie produktbegleitende Dokumentationen und anlagenspezifische Notizen an einem sicheren Ort auf.
- Installation, Programmierung sowie Wartungs- und Reparaturarbeiten dürfen nur durch autorisiertes Fachpersonal durchgeführt werden.
- Löt- und Anschlußarbeiten innerhalb der gesamten Anlage, sind nur im spannungslosen Zustand vorzunehmen.
- Lötarbeiten dürfen nur mit einem temperaturgeregelten, vom Netz galvanisch getrennten Lötkolben vorgenommen werden.
- \* VDE-Sicherheitsvorschriften sowie die Vorschriften des örtlichen EVU beachten.
- \* **Gefahr:** Die Auswerteeinheit darf nicht in explosionsgefährdeten Räumen oder in Räumen mit metall- oder kunststoffzersetzenden Dämpfen eingesetzt werden.

Um Sie auf Abschnitte von besonderer Bedeutung hinzuweisen, finden Sie innerhalb dieses Handbuches folgende Symbole:

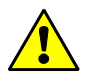

## **Warnhinweis.**

Bezeichnet Gefahren für Mensch und/oder Gerät. Bei Nichtbeachtung droht Gefährdung für Mensch und/oder Gerät.

Der Grad der Gefährdung wird durch das Warnwort gekennzeichnet:

#### **Vorsicht!**

Gefahr von Sach- und Umweltschäden.

#### **Warnung!**

Potentielle Gefahr, die zu leichten oder mittleren Körperverletzungen oder zu erheblichen Sachschäden führen kann.

#### **Gefahr!**

Potentielle Gefahr, die zu schweren Körperverletzungen oder sogar zum Tod führen kann.

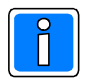

**Bezeichnet wichtige Information zu einem Thema**, **einer Vorgehensweise und andere wichtige Informationen.**

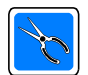

**Bezeichnet wichtige Hinweise zur Installation.**

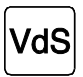

**Hinweise zur Programmierung/Installation gemäß VdS-Richtlinien.**

## **1. Allgemeines**

Die IDENT-KEY-Auswerteeinheit wird bevorzugt in Verbindung mit einer Einbruchmelderzentrale eingesetzt, wenn zusätzlich zu den Scharfschaltefunktionen eine Identifizierung und Protokollierung des Schaltvorganges erforderlich ist.

Als Scharfschalteorgane können das IDENT-KEY-Blockschloß (022166) sowie das IDENT-KEY-Bedienteil (022162) des IK1-Systems verwendet werden. Ebenso ist der Anschluß der berührungslosen Bedienteile (022194/022195/022198/022210/022211/022212/022213), des uP-Außenbedienteils (022183) sowie des Blockschlosses (022220) des IK2-Systems möglich.

Die IDENT-KEY-Auswerteeinheit besitzt einen Codespeicher für 127 Codeträger (Schlüssel), netzausfallsichere Programmspeicher sowie einen Ereignisspeicher, in dem die letzten 180 Vorgänge gespeichert bleiben.

Zur Vergabe der Scharfschalte- oder Zutrittsberechtigungen können bis zu 15 Zeitzonen wahlweise als Datumsprogramme oder wiederholende Wochenprogramme definiert werden, aus denen für jeden der 127 Codeträger bis zu 6 Zeitzonen zugewiesen werden können. Die zeitliche Steuerung erfolgt über eine integrierte Echtzeituhr mit Datum und abschaltbarer automatischer Sommer-/Winterzeitumschaltung. In Verbindung mit der Wochenprogrammierung können zusätzlich 16 Feiertage festgelegt werden.

Die gesamte Programmierung der Auswerteeinheit erfolgt über das mobile Programmiergerät 059998.

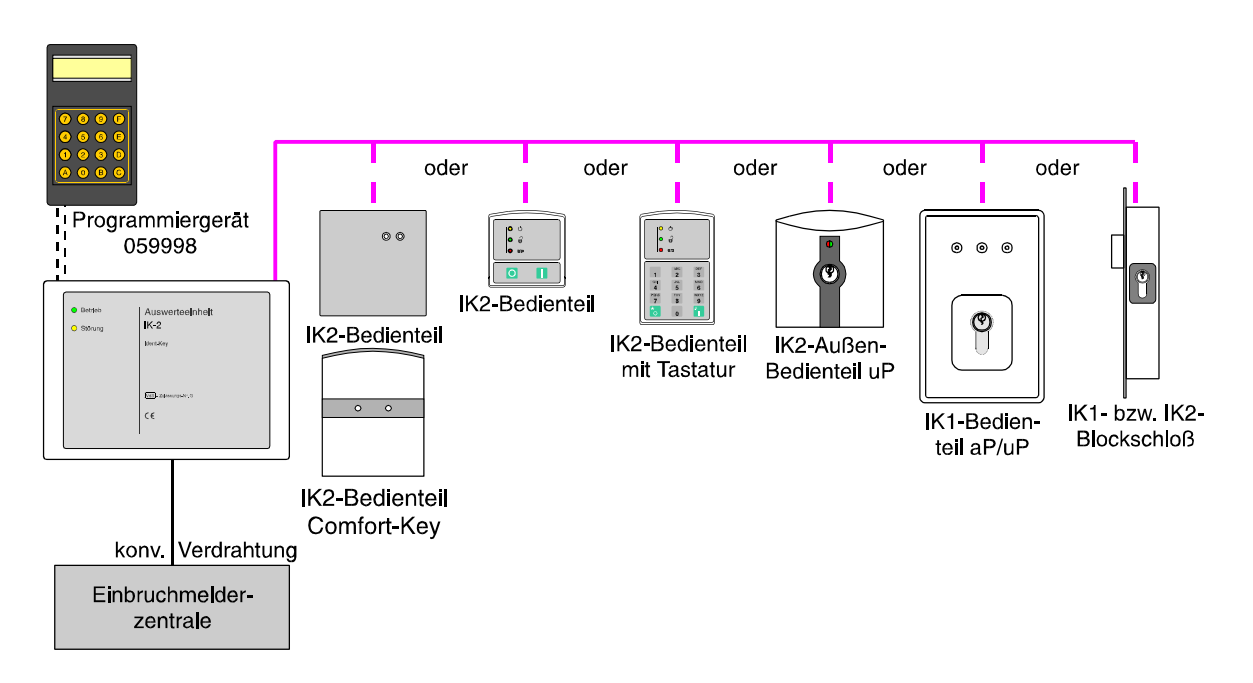

Anschlußmöglichkeiten an IDENT-KEY-Auswerteeinheit 022200.10

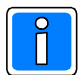

Es ist darauf zu achten, daß die Bedienteile sowie die Blockschlösser des IK1- und IK2-System, mit den jeweils zugehörigen Ident-Datenträgern betrieben werden.

## **2. Aufbau der Auswerteeinheit**

Zweiteiliges Kunststoffgehäuse - Farbton grauweiß (RAL 9002)

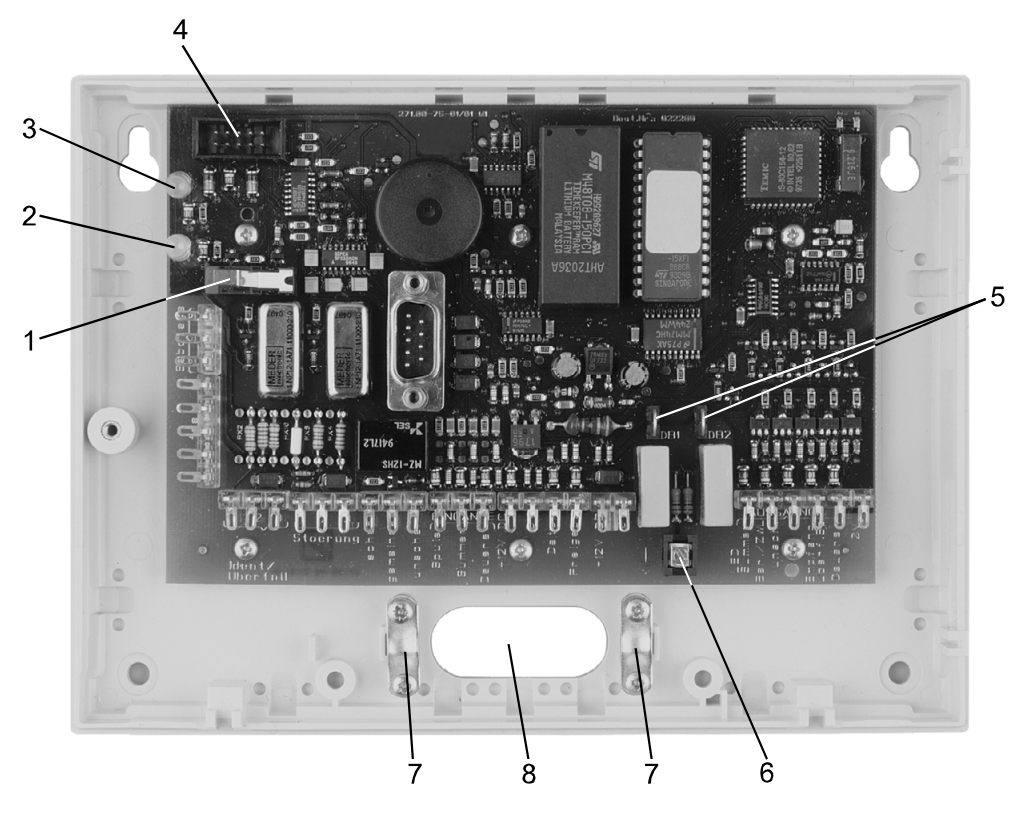

**Abb.** Auswerteeinheit 022200.10 geöffnet

- 1 = Deckelkontakt
- 2 = LED "Störung"
- $3 = LED$  "Betrieb"
- 4 = Buchse für mobiles Programmiergerät 059998
- 5 = Erdungsbrücken DB1/DB2
- 6 = Schirmanschluß
- 7 = Zugentlastung
- 8 = Kabeleinführung

## **3. Installation**

Siehe hierzu auch Broschüre "Elektrische Installation von gefahrenmeldetechnischen Anlagen" (Nr. P03061-15-000-XX)

## **3.1 Montage**

Der Montageort der Auswerteeinheit sollte folgende Bedingungen erfüllen:

- innerhalb des gesicherten Bereiches liegen,
- im Innenbereich eines Gebäudes liegen,
- leicht zugänglich sein,
- keinen außergewöhnlichen Umgebungsbedingungen, z.B. aggressiven Dämpfen, erhöhter Luftfeuchtigkeit etc. ausgesetzt sein,
- in Augehöhe liegen,
- von außen nicht einsehbar sein,
- ausreichende Festigkeit gegen Abreißversuche besitzen,
- genügend Seitenabstand zu angrenzenden Geräten bieten,
- Innenwand des Sicherungsbereiches sein falls Montage nur an Außenwand möglich, kann evtl. Durchbruchüberwachung erforderlich werden,
- keiner direkten Sonnenbestrahlung ausgesetzt sein Identifikation der LED-Anzeigen beeinträchtigt.

Nach abgeschlossener Installation und Inbetriebnahme ist die Gehäuseverschraubung zu plombieren.

## **3.2 Erdung/Abschirmung**

Zum Schutz vor elektromagnetischen Störeinkopplungen wie sie beispielsweise beim Ein- und Ausschalten von Elektrogeräten auftreten können, müssen abgeschirmte Kabel verlegt und eine geeignete Schirmverschaltung vorgenommen werden.

Dabei ist zu beachten, daß die Kabelschirme möglichst kurz auf einen Punkt zusammengeführt werden und keinerlei Verbindung mit anderen Potentialen aufweisen können.

Zur weiteren Schirmverschaltung bieten sich folgende Möglichkeiten an:

## **3.2.1 Erdungsbrücken DB1 und DB2 geschlossen lassen**

Die Schirm-Anschlußklemme auf der Leiterplatte dient als Stützpunkt zur Verbindung der Kabelschirme. Die Erdungsbrücken DB1 und DB2 stellen eine kapazitive Kopplung zwischen den Abschirmungen und der Anlagenbetriebsspannung her.

Diese Verschaltung bietet im Regelfall den besten Schutz gegen leitungsgebundene Störungen, und Störungen, die durch Kabelschirmableitungen auftreten.

## **3.2.2 Erdungsbrücken DB1 und DB2 auftrennen**

Die Schirm-Anschlußklemme auf der Leiterplatte dient als Stützpunkt zur Verbindung der Kabelschirme. Die kapazitive Kopplung zur Anlagenbetriebsspannung ist durch die aufgetrennten Erdungsbrücken unterbrochen. Diese Verschaltung ist u.U. angebracht, wenn der Schutzleiter (Zentrale) selbst mit Störungen behaftet ist, und befürchtet werden muß, daß bei kapazitiver Kopplung die Störungen auf die Auswerteeinheit übertragen werden.

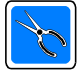

**Die Erdungsbrücken DB1 und DB2 sind innerhalb der Auswerteeinheit gleich zu behandeln wie in der zugehörigen Einbruchmelderzentrale. D.h. sind in der Zentrale die Erdungsbrücken geöffnet, so ist dies in der Auswerteeinheit auch vorzunehmen, da es sonst zu unbeabsichtigten Erdschleifen innerhalb der Abschirmung kommen kann.**

## **3.3 Leitungen**

Alle Gleichstromanschlüsse sind mit abgeschirmtem Telefonkabel JY(St)Y auszuführen. Es handelt sich dabei um ein Installationskabel nach VDE 0815, mit statischem Schirm zur Fernsprech-, Meß- und Signalübertragung. Es ist geeignet zur Verlegung in trockenen und feuchten Betriebsstätten, Auf- und Unterputz sowie im Freien bei fester Verlegung. Die Innenleiter bestehen aus Kupfer mit einem Durchmesser von 0,6mm bzw. 0,8mm. Die Isolierhülle besteht aus PVC. Im Inneren sind jeweils zwei Leiter zu einem Adernpaar verseilt.

## **3.3.1 Leitungsverlegung**

Bei Auslegung der Leiterquerschnitte für +12V DC und 0V muß von der Gesamtstromaufnahme der angeschlossenen Komponenten ausgegangen werden. Dabei ist außer dem Grundstrom der Auswerteeinheit auch der zeitweise benötigte "Lesestrom" sowie der Strom für die LEDs und den Summer der angeschlossenen Bedienteile zu berücksichtigen.

Die Betriebsspannung an den Bedienteilen darf auch im Notstromfall 10V DC nicht unterschreiten. Das bedeutet, daß ein Spannungsverlust von max. 0,5V DC (Akkuspannung = 10,5V DC) zulässig ist.

Unter Berücksichtigung, daß der Betriebsspannungsverlust von 0,5V nicht überschritten wird, kann ein IDENT-KEY-Bedienteil bis zu 100m, und das IDENT-KEY-Blockschloß bis zu 6m von der Auswerteeinheit montiert werden (siehe Zeichnung).

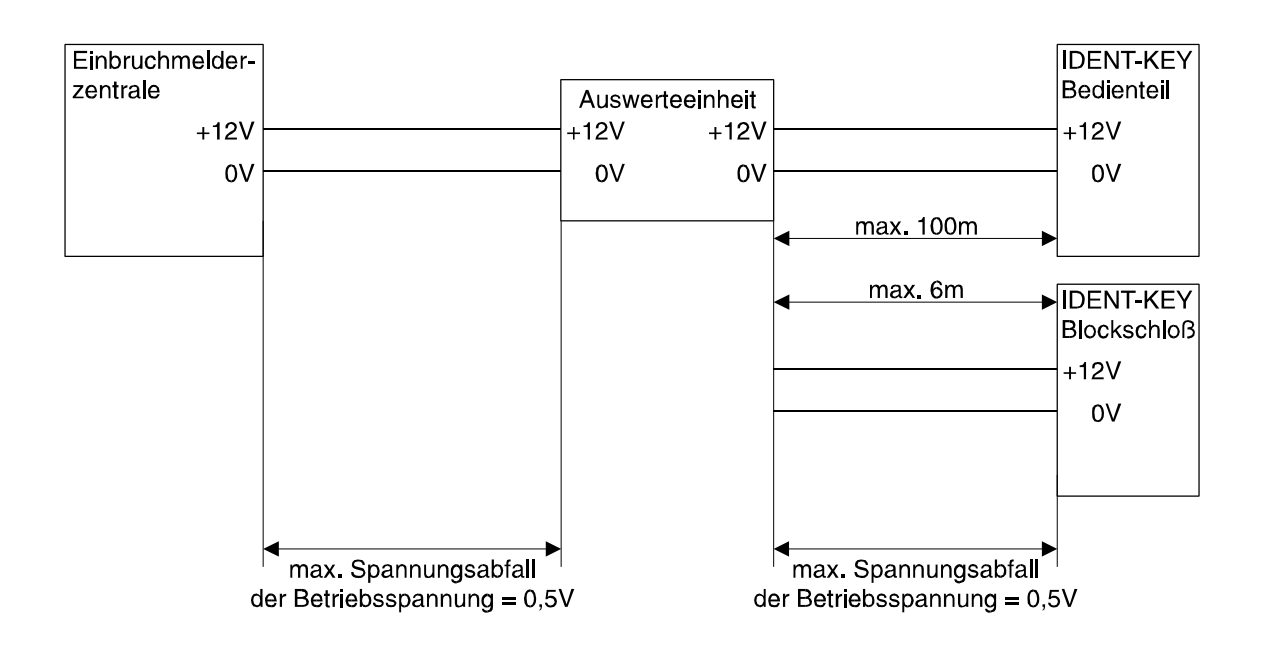

Weiterhin sind folgende Kriterien bei der Leitungsverlegung zu beachten:

#### Störeinflüsse

Verschiedene Einflüsse können sich störend auf die Anschluß-Leitungen auswirken:

- leitungsgebundene Störungen
- kapazitive/induktive Störungen
- HF-Einstreuungen

Diese Störeinflüsse können vermieden werden, indem folgendes beachtet wird:

- Keine, mit Störimpulsen belasteten Leitungen parallel zur Anschluß-Leitung verlegen.
- Mindestabstand gemäß VDE-Vorschriften zu parallel verlaufenden Starkstromkabeln einhalten.
- Gemäß VDE-Vorschriften installieren (VDE 0800 Teil 4).
- Nur gegen HF-Einstreuung abgeschirmte Leitungen und Kabel verwenden (JY(St)Y).
- Steuerleitungen bzw. Leitungen zu Signalgebern dürfen nicht im gleichen Kabel wie die IK-Anschlußleitungen geführt werden.
- Für die Daten- bzw. Freigabeleitung der Bedienteile darf auf der gesamten Leitungslänge nur jeweils **eine** Ader verwendet werden. Die zweite Ader ist auf 0V zu legen.
- Die Daten- bzw. Freigabeleitung darf einen maximalen Leitungswiderstand von 65 $\Omega$ aufweisen.
- Bei Auslegung der Leiterquerschnitte von +12V DC und 0V muß darauf geachtet werden, daß der maximale Spannungsverlust von 0,5V DC nicht überschritten wird.
- Die maximale Entfernung zwischen Zentrale und dem entferntesten Bedienteil darf max. 100m betragen.
- Leitungsquerschnitt für +12V DC und 0V immer nur mit ganzen Adernpaaren erhöhen, dabei immer eine Ader auf +12V DC und die 2. Ader mit 0V beschalten

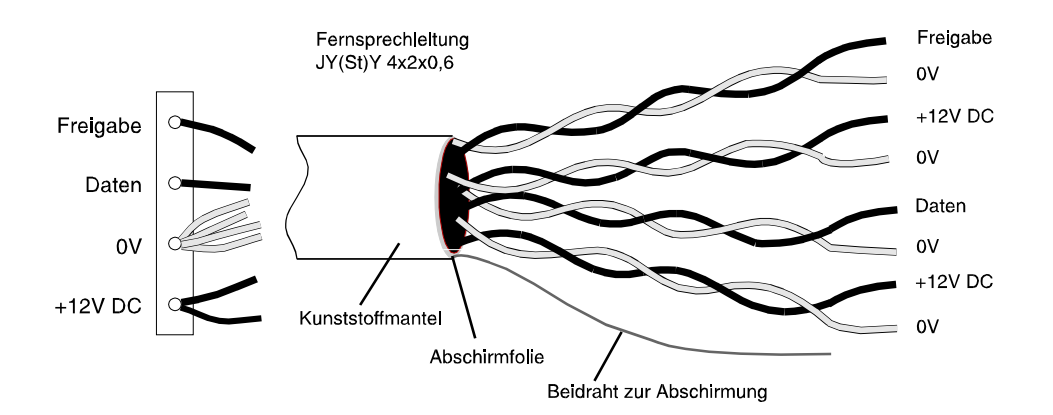

**Abb.** Leitungsverlängerung und Querschnittserhöhung zwischen Auswerteeinheit und Bedienteil

- Das Kabel immer nur soweit vom Schirm trennen wie nötig.

## **3.3.2 Beispiel zur Leitungsberechnung**

Annahme: Die insgesamt zu installierende Leitungslänge beträgt ca. 150 Meter. Die Auswerteeinheit und ein angeschlossenes Bedienteil benötigen einen Strom von max. 100mA. Die Installation soll mit Telefonkabel (Leiterdurchmesser 0,6mm = 0,28mm<sup>2</sup>) erfolgen. Der max. Spannungsverlust beträgt 0,5V DC. Bei dem verwendeten Kabel handelt es sich um ein Kupferkabel mit der Leitfähigkeit  $\kappa$  (Kappa) 56 m/ $\Omega$ mm<sup>2</sup>.

#### **Berechnung des Leitungswiderstandes**

- $R_1$  = Leitungswiderstand
- $U_{v}$  = max. zulässiger Spannungsverlust
- I = Stromaufnahme aller IDENT-KEY-Komponenten.

$$
R_{L} = \frac{U_{V}}{I} = \frac{0.5V}{100mA} = 5\Omega
$$

#### **Berechnung des erforderlichen Querschnitts**

- A = Leiterquerschnitt pro Anschluß
- $R_1$  = Leitungswiderstand (+12V DC und 0V gesamt)
- L = Leitungslänge
- K = spezifischer Leitwert von Kupfer

$$
A = \frac{2L}{R \times K} = \frac{2 \times 150m}{\left(5\Omega \times 56 \frac{m}{\Omega \times mm^2}\right)} = 1,07mm^2
$$

**Berechnung der Adernzahl**

Adernzahl 
$$
\frac{1,07 \text{mm}^2}{0,28 \text{mm}^2} = 3,82
$$

Das bedeutet pro Anschluß (+12V DC und 0V) sind 4 Adern parallel erforderlich.

Die erforderliche Adernzahl pro Verbindung (+12V DC und 0V), kann auch an Hand des nachfolgenden Diagramms leicht ermittelt werden.

Die "Ablesemarke" bezieht sich auf die vorstehende Beispielrechnung. Danach zeigt die senkrechte Ablesemarke im Schnittpunkt 100mA/150m auf knapp 4 Adern mit Durchmesser 0,6mm bzw. auf mehr als 2 Adern mit Durchmesser 0,8mm. Auf ganze Adern aufgerundet ergibt dies, wie bei der Berechnung ermittelt, 4 Adern bei Aderdurchmesser 0,6mm, bzw. 3 Adern bei Aderdurchmesser 0,8mm.

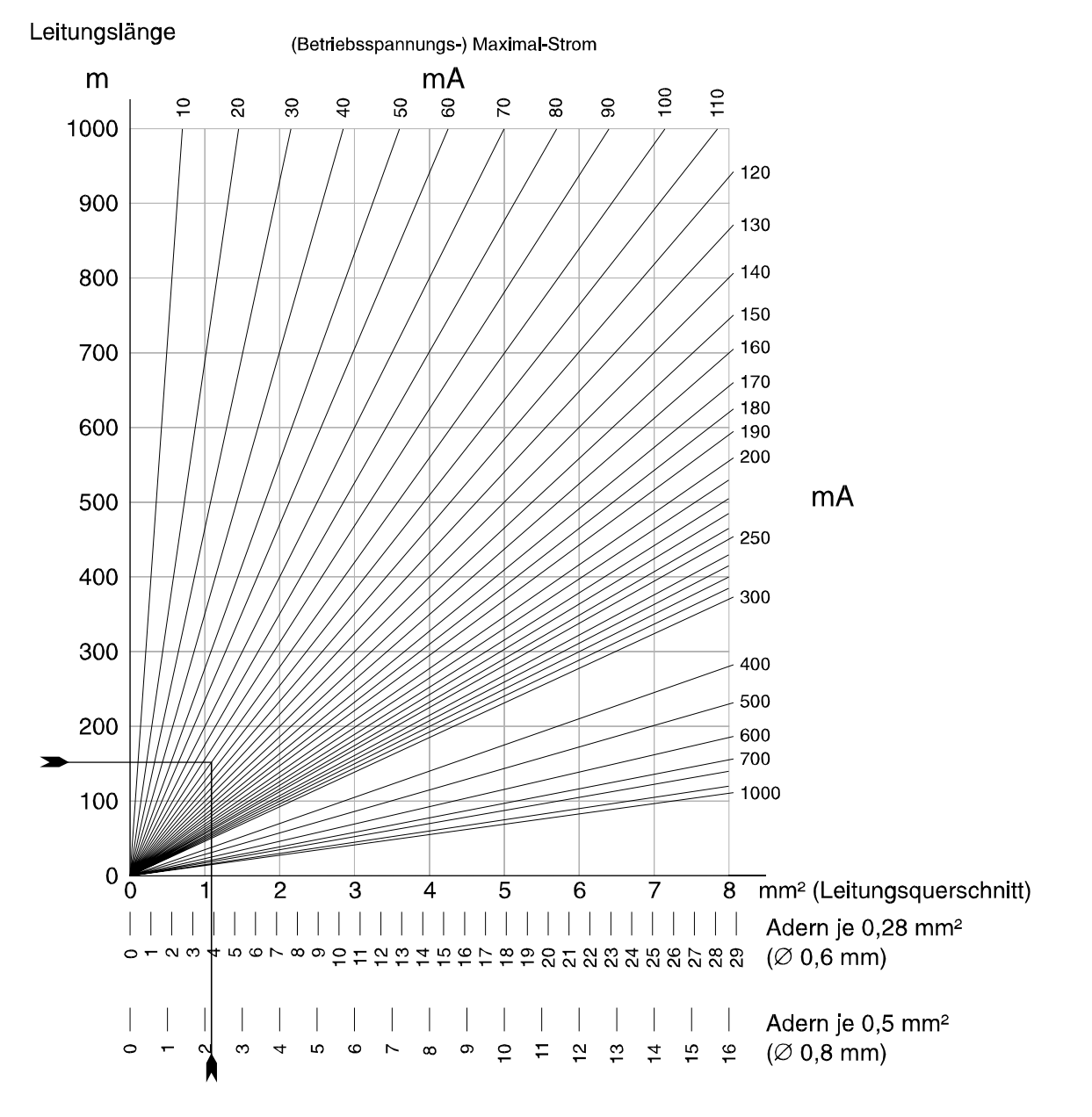

## Querschnitt-Ermittlung bei 0,5 Volt Spannungsabfall

**Abb.** Diagramm zur Querschnitt-/Aderzahl-Ermittlung

## **4. Programmierung**

Der Parameterspeicher der Auswerteeinheit ist bei Auslieferung auf Standardwerte programmiert. Es sind keine Codes vergeben und die interne Uhr ist angehalten. Auf diese Weise ist eine Batterielebensdauer von über 10 Jahren zu erwarten.

Beim ersten Anlegen der Betriebsspannung wird die Uhr gestartet und kann vom Betreiber nicht mehr in den Ruhezustand versetzt werden. Ohne externe Betriebsspannung beträgt die Lebensdauer der Batterie dann noch ca. 3 Jahre. Aus diesem Grund ist es nicht ratsam die Auswerteeinheit testweise einzuschalten und danach längere Zeit ohne Stromversorgung zu lagern.

Im Normalbetrieb, mit gelegentlichen kurzen Spannungsausfällen, werden auch unter ungünstigen Umgebungsbedingungen über 10 Jahre Datenerhalt erreicht.

## **4.1 Allgemeines zur Programmierung**

Die gesamte Programmierung der IDENT-KEY-Auswerteeinheit sowie die Abfrage des Ereignisspeichers erfolgt über das mobile Programmiergerät 059998 ab EPROM-Version **V20**. Dazu ist der Stecker des Programmiergerätes in die auf der Platine der Auswerteeinheit vorgesehene Anschlußbuchse zu stecken.

Die Programmierung der IDENT-KEY-Auswerteeinheit erfolgt im Dialogbetrieb. Nach dem Durchlaufen der Initialisierungsphase mit automatischer Geräte-Identifizierung und Selbsttest, beginnt der menügesteuerte Teil der Programmierung.

Die Tasten des Programmiergerätes besitzen hierbei folgende Funktionen bzw. Zuordnungen:

- 0 9: Numerische Eingaben
- A: "JA" oder Eingabe bestätigen
- B: "NEIN" oder Eingabe löschen
- C F: Ohne Funktion

Die Programmierung kann durch Abziehen des Steckers jederzeit abgebrochen werden.

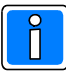

Bevor die Programmierung begonnen wird, sollten alle Parameter in die, im Anhang dieser Beschreibung, enthaltenen Programmiertabellen eingetragen werden. Nur so können Fehler bei der Programmierung vermieden werden.

## **4.2 Ablauf der Programmierung**

#### **4.2.1 Grundauswahl**

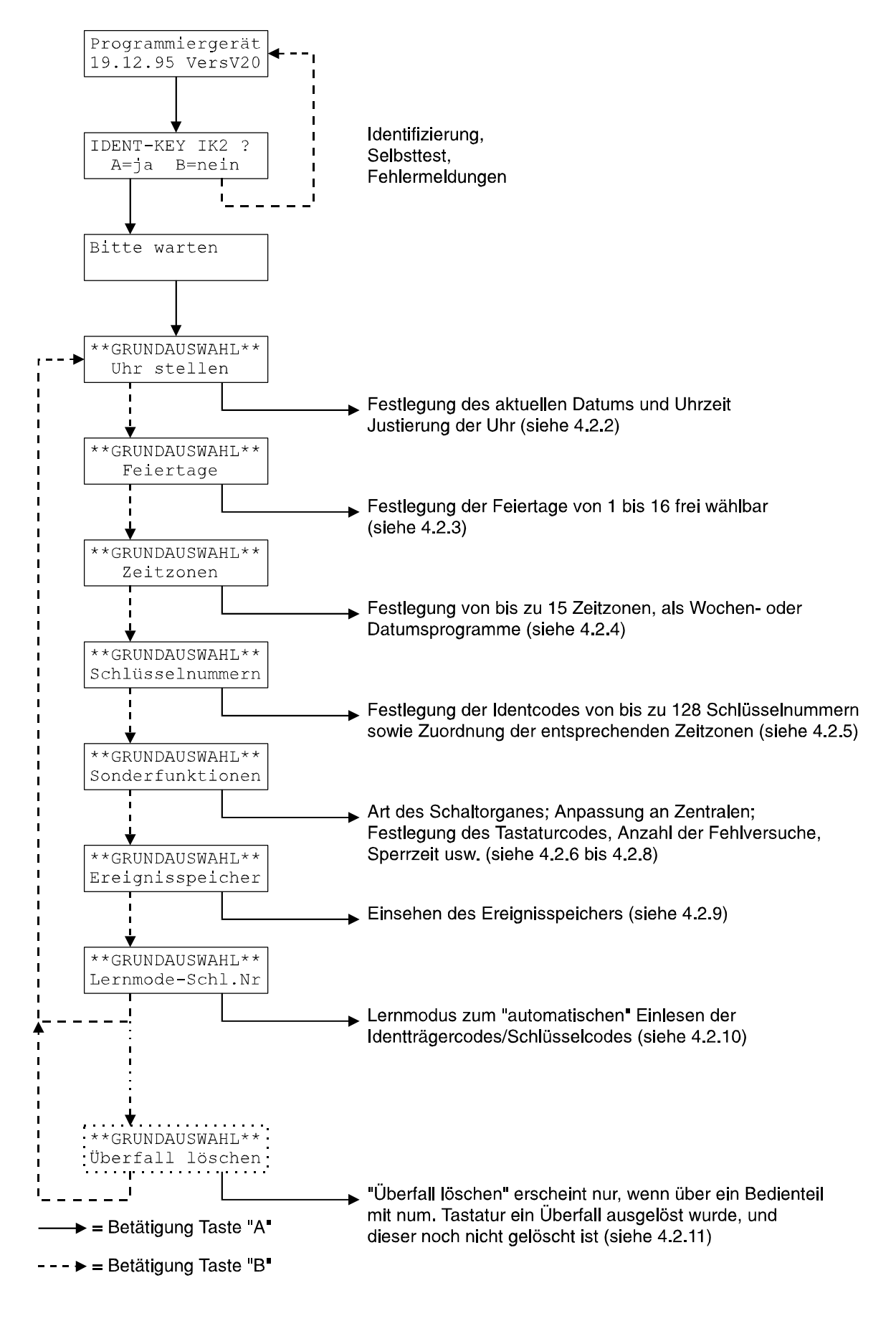

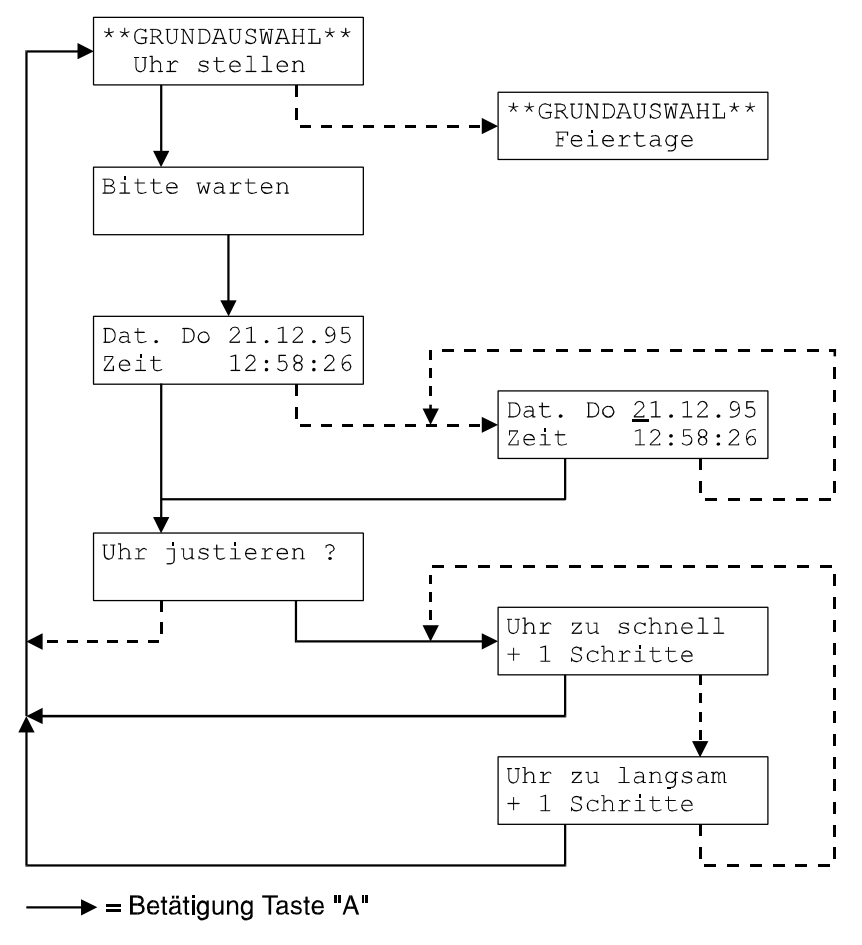

## **4.2.2 Grundauswahl "Uhr stellen"**

 $\triangleright$  = Betätigung Taste "B"

Über das Untermenü "Uhr stellen" kann das aktuelle Datum sowie die Uhrzeit eingegeben bzw. geändert werden. Ebenso besteht die Möglichkeit eine evtl. Gangungenauigkeit der Uhr auszugleichen.

## **Datum und Uhrzeit eingeben**

Wird die Anzeige des aktuellen Datums und der Uhrzeit über Taste "B" (Nein) bestätigt, gelangt man in den Änderungsmodus. Die Eingabe des Datums sowie der Uhrzeit erfolgt direkt über die Zifferntasten am Programmiergerät. Nach Beendigung der Eingabe, Menüpunkt über Taste "A" verlassen.

## **Uhr justieren**

Auswahl über Taste "A". In der unteren Displayzeile wird der momentan eingestellte Korrekturwert bezogen auf 0 angezeigt. Pro Korrekturschritt in positive Richtung erfolgt eine Änderung um 10,7 Sekunden pro Monat, in negative Richtung jeweils um 5,35 Sekunden. Insgesamt sind 31 Schritte in positive und 31 Schritte in negative Richtung programmierbar.

Uhr zu schnell: Ganggeschwindigkeit wird um 5,35 Sekunden pro Monat verringert. Uhr zu langsam: Ganggeschwindigkeit wird um 10,7 Sekunden pro Monat erhöht.

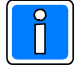

Soll die Ganggeschwindigkeit der Uhr beispielsweise um 10,7 Sekunden pro Monat verringert werden, ist der Programmiervorgang "Uhr justieren?" zweimal durchzuführen.

### **4.2.3 Grundauswahl "Feiertage"**

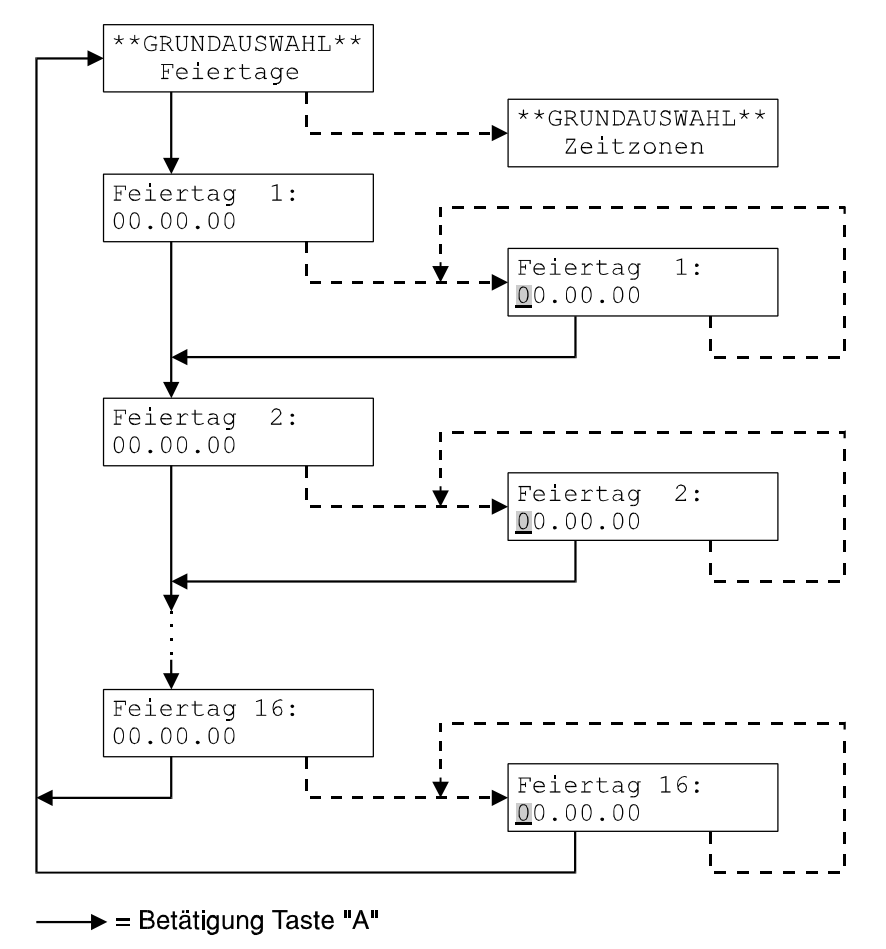

- - > = Betätigung Taste "B"

Feiertage brauchen nur zu programmiert werden, wenn bei der Grundauswahl "Zeitzonen" eine Wochenprogrammierung vergeben wird. Auf Zeitzonen mit Datumsprogrammierung haben "Feiertage" keine Auswirkung.

Bereits programmierte Feiertage können durch Eingabe von "00.00.00" wieder gelöscht werden. Insgesamt können bis zu 16 Feiertage definiert werden.

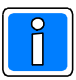

Da die Vergabe der Feiertage mit Jahreszahl erfolgt, ist eine erneute Programmierung im Jahresturnus erforderlich.

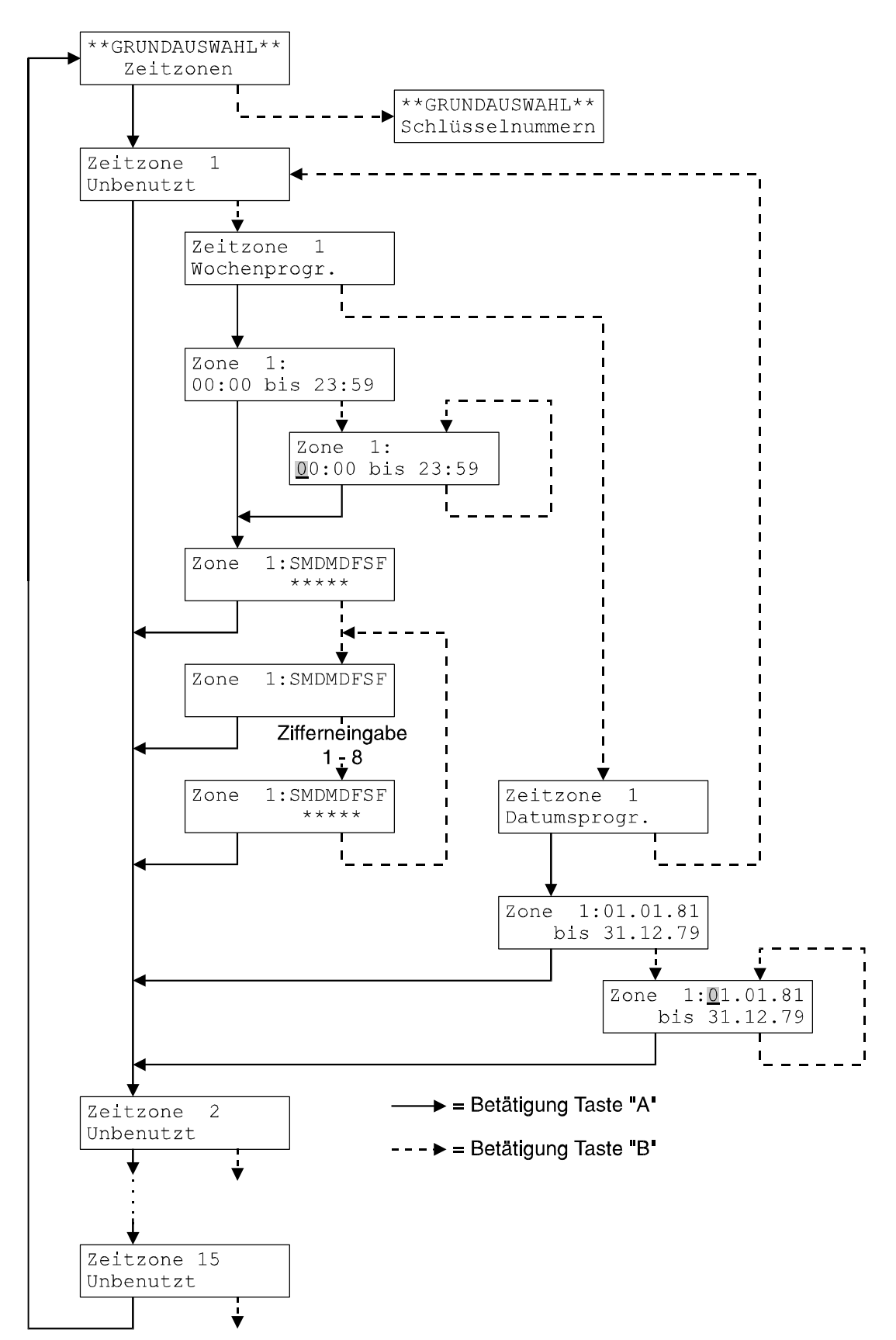

## **4.2.4 Grundauswahl "Zeitzonen"**

Insgesamt können bis zu 15 Zeitzonen definiert werden, wobei jede Zeitzone mit Wochenprogramm oder Datumsprogramm programmiert werden kann.

#### **Wochenprogramm**

Wochenprogramme eignen sich zur Festlegung von sich wiederholenden Tagesabläufen. Durch die Verknüpfung mit Feiertagen, können die Berechtigungen zusätzlich erweitert oder eingeschränkt werden.

Für die Programmierung der Wochentage gilt folgende Tastenbelegung:

- $1 = S =$  Sonntag  $2 = M =$ Montag
- $3 = D = Dienstaq$
- $4 = M =$  Mittwoch
- $5 = D =$  Donnerstag
- $6 = F = Freitaq$
- $7 = S =$  Samstag
- $8 = F = Feiertaq$

## **Beispielprogrammierungen**

#### Beispiel 1

Für einen "Schlüssel" soll eine Berechtigung von Montag bis Freitag und jeweils von 06:00 Uhr bis 18:00 Uhr vergeben werden.

Vergabe der Uhrzeit: Bei der Eingabe der Uhrzeit ist zu beachten, daß die Endzeit nicht miteingeschlossen ist. Bei einer Programmierung 06:00 bis 18:00 beginnt die Berechtigung um 06:00:00 Uhr und endet um 17:59:59 Uhr. Vergabe der Tage: Zur Programmierung der Wochentage wird im entsprechenden Display 2, 3, 4, 5 und 6 eingegeben.

## Beispiel 2

Als Wochenprogramm dient die Programmierung aus Beispiel 1. Weiterhin wird festgelegt, daß für Pfingstmontag keine Berechtigung gelten soll.

Innerhalb der Grundauswahl "Feiertage" ist das entsprechende Datum (hier 19.05.97) als Feiertag zu definieren. Da innerhalb des Wochenprogramms für Feiertage keine Freigabe programmiert wurde, gilt für diesen Tag keine Berechtigung.

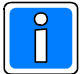

Wird innerhalb eines Wochenprogramms (z.B. Mo - Fr), "Feiertage" auf aktiv gesetzt, und ein programmierter Feiertag fällt z.B. auf Samstag, so besteht für die entsprechend zugeordneten "Schlüssel" an diesem Tag ebenfalls Berechtigung.

Die Zuordnung eines Feiertages besitzt eine höhere Priorität als eine Wochenprogrammierung.

#### **Datumsprogramm**

Datumsprogramme erlauben eine befristete Berechtigung über einen bestimmten Zeitraum, der durch das Anfangs- und Enddatum vorgegeben wird. Hierbei ist die Endzeit jeweils miteingeschlossen. Eine Programmierung vom 01.07.98 bis 31.12.98 beginnt somit am 01.07.98 um 00:00:00 Uhr und endet am 31.12.98 um 23:59:59 Uhr. Möglicher Eingabezeitraum: 01.01.(19)81 bis 31.12.(20)79.

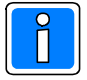

Feiertage haben auf eine Datumsprogrammierung keine Auswirkung.

Die Kombination von Wochen- und Datumsprogrammen bewirkt eine weitere Begrenzung der Schließberechtigung, da beide Kriterien erfüllt sein müssen.

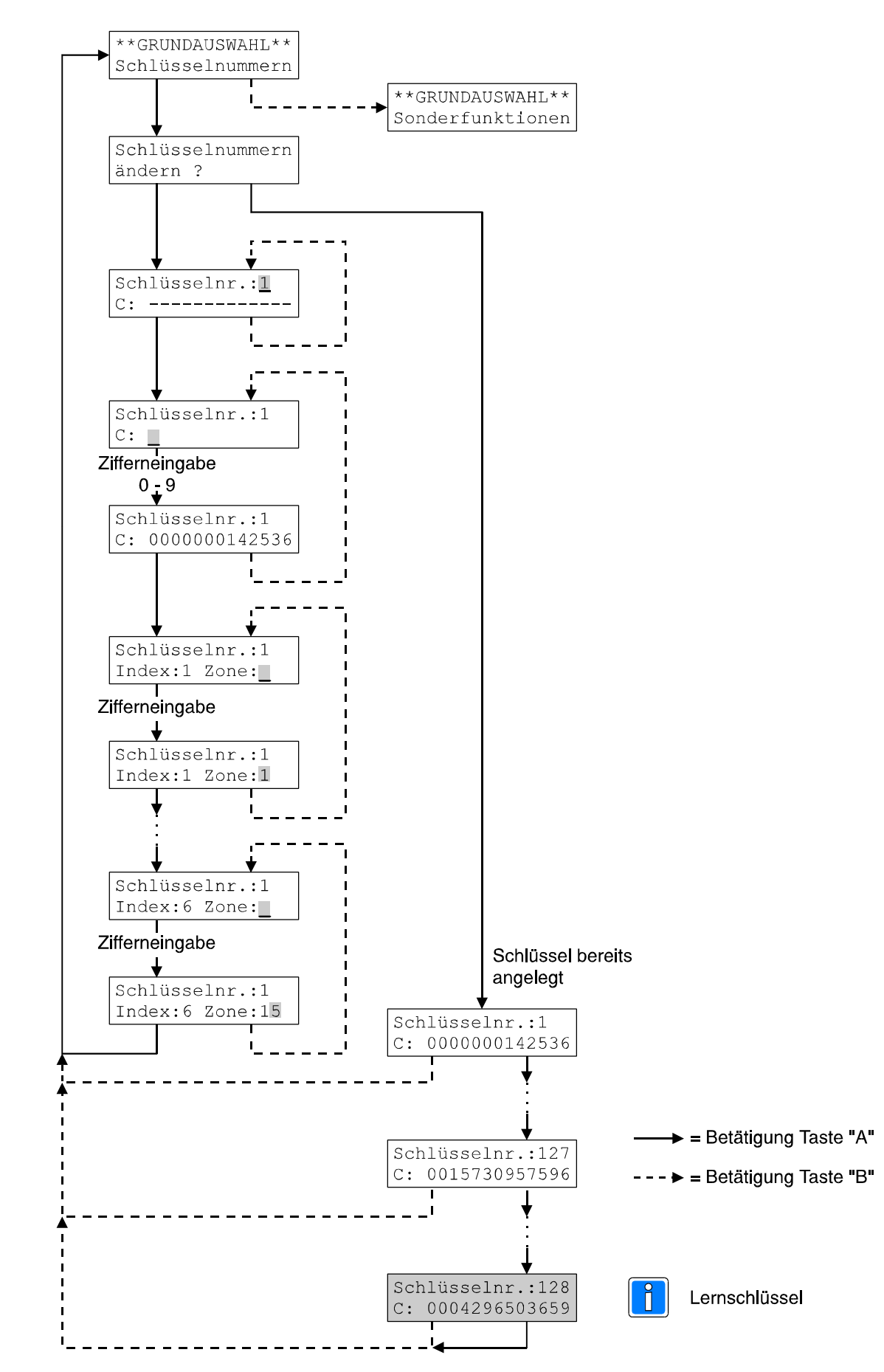

### **4.2.5 Grundauswahl "Schlüsselnummern"**

Über die Grundauswahl "Schlüsselnummern" können neue "Schlüssel" angelegt, "Schlüssel gelöscht", Zeitzonen zugeordnet sowie alle bereits angelegten "Schlüssel" angesehen werden.

#### **Schlüssel anlegen, Schlüssel löschen, Zeitzonen zuweisen**

Über das Display "Schlüsselnummern ändern?" und Bestätigung über Taste "A" gelangt man in den Eingabe- bzw. Änderungsmodus. Nach Eingabe der Position innerhalb des Schlüsselcodespeichers über die numerische Tastatur am Programmiergerät und anschließender Bestätigung über Taste "A", gelangt man zur Eingabe des Schlüsselcodes. Es können maximal 127 Schlüsselcodes angelegt werden.

#### Schlüssel anlegen

Werden neue "Schlüssel" angelegt, wird der gültige Schlüsselcode über die numerische Tastatur (Programmiergerät) eingegeben. Der Schlüsselcode befindet sich auf einem Aufkleber, der auf den Identträger (Schlüsselkappe/Schlüsselanhänger/Identkarte) aufgebracht ist. Bei der Eingabe des Schlüsselcodes brauchen führende Nullen nicht eingegeben werden, sie werden durch das System automatisch aufgefüllt. Bestätigung der Eingabe erfolgt über Taste "A".

#### Schlüssel löschen

Zum Löschen bereits angelegter "Schlüssel" wird bei der Codeeingabeaufforderung eine "0" eingegeben und über Taste "A" bestätigt.

#### Zeitzonen zuweisen

Nach einer Schlüsselneuanlage und Bestätigung über Taste "A" gelangt man in das Display zur Zeitzonenzuweisung. Bei bereits angelegten Schlüsseln genügt es den Speicherplatz anzugeben und den angezeigten Code über Taste "A" zu bestätigen.

Jedem angelegten Schlüssel können bis zu 6 Zeitzonen zugewiesen werden, die durch "Index: 1 - 6" gekennzeichnet sind. Als Zonen können die Nummern, der im Menü "Zeitzonen" angelegten Wochenoder Datumsprogramme eingegeben werden. Bestätigung erfolgt jeweils über Taste "A".

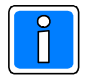

Werden alle Zonenzuweisungen auf "0" belassen, so besitzt dieser Schlüssel Generalberechtigung.

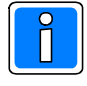

Durch die Kombination von Wochen- und Datumsprogrammen bei der Zeitzonenzuweisung kann die Berechtigung eines "Schlüssel" auf einen definierten Zeitraum begrenzt werden. Bsp.:

Berechtigung vom 01.07.98 bis 31.07.98, Montag bis Freitag, von 07:00 Uhr bis 12:00 Uhr.

#### **Schlüssel ansehen**

Wurde das Display "Schlüsselnummern ändern?" über Taste "B" bestätigt, gelangt man direkt in den Ansehen-Modus der angelegten "Schlüssel". Im Display wird der "Schlüssel" mit dem niederwertigsten Speicherplatz angezeigt. Durch Bestätigung über Taste "A" springt das Display auf den nächsten angelegten "Schlüssel". Nicht belegte Speicherplätze werden übersprungen. Über Taste "B" kann der Ansehen-Modus jederzeit verlassen werden.

#### **Schlüssel-Nr. 128, Lernschlüssel**

Innerhalb der Programmierung kann als Schlüsselnr.:128 ein weiterer Schlüsselcode angelegt werden. Dieser Schlüsselcode wird als Lernschlüssel bezeichnet. Durch ihn ist es ohne Programmiergerät möglich, Schlüsselcodes zu löschen oder den Tastaturcode eines berührungslosen Bedienteils mit numerischer Tastatur zu verändern. Entsprechend den VdS-Forderungen dürfen über diesen Modus keine neuen Schlüsselcodes angelegt werden.

Der 128. Schlüsselcode dient nur als Lernschlüssel. Er besitzt weder Berechtigung zum Scharfschalten noch zum Unscharfschalten.

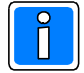

Als "Lernschlüssel" darf kein Codeträger verwendet werden, der bereits in einem der ersten **127** Schlüsselcodeplätze angelegt ist. In diesem Fall verliert der "Lernschlüssel" seine Sonderfunktion und wird genauso behandelt wie die restlichen Schlüsselcodes zur Scharf- bzw. Unscharfschaltung. Dies ist auf den Programmablauf beim Lesen eines Schlüsselcodes zurückzuführen, da zuerst die "berechtigten" Speicherplätze durchsucht werden, und der Schlüsselcode bereits hier gefunden wird.

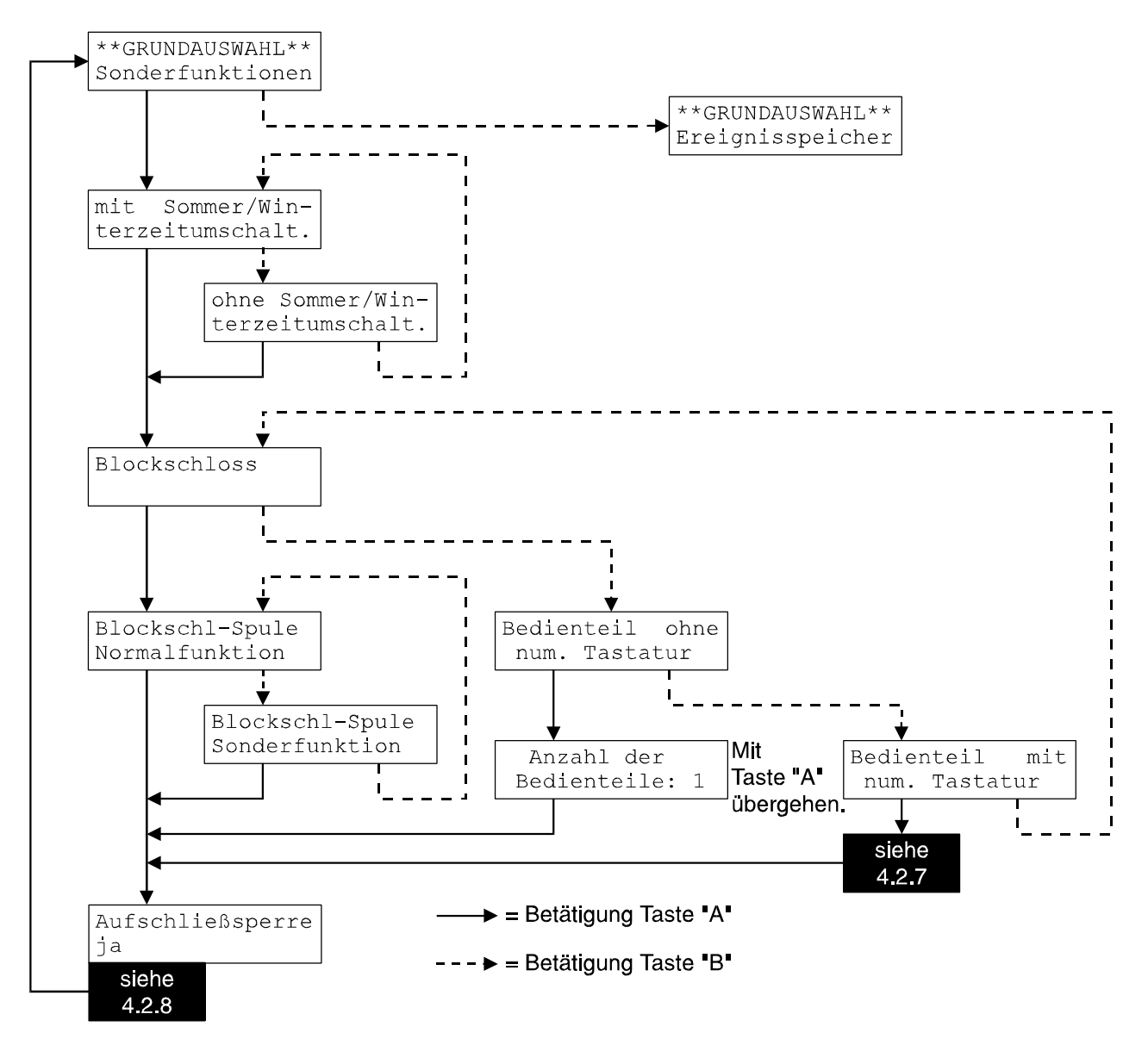

## **4.2.6 Grundauswahl "Sonderfunktionen"**

## **Sommer-/Winterzeitumschaltung**

Die IDENT-KEY-Auswerteeinheit kann auf eine automatische Sommer-/Winterzeitumschaltung programmiert werden. Die Umschaltung von Winter- auf Sommerzeit erfolgt gemäß dem EU-Standard, jeweils am letzten Sonntag im März. Von Sommer- auf Winterzeit wird jeweils am letzten Sonntag im Oktober umgeschaltet.

#### **Blockschloß / Bedienteil ohne numerische Tastatur / Bedienteil mit numerischer Tastatur**

Als Schaltorgan kann 1 Blockschloß oder 1 Bedienteil ohne numerische Tastatur oder 1 Bedienteil mit numerischer Tastatur angeschlossen werden. Der Wechsel zwischen den verschiedenen Schaltorganen erfolgt über Taste "B", die Auswahl über Taste "A".

#### Blockschloß

Nach Auswahl eines Blockschlosses als Schaltorgan muß die Funktion des Eingangs "Blockmagnet-Freigabe" definiert werden.<br> **Normalfunktion:** Spi

#### Spule = "H" → Freigabe (erforderlich bei allen Alarmzentralen, die zur Freigabe der Blockspule +12 V-Potential durchsteuern). **Sonderfunktion:** Spule = "H"  $\rightarrow$  Unscharf; Spule = "L"  $\rightarrow$  Scharf Erforderlich bei Alarmzentralen, die zur Scharfschaltung ein +12 V-Potential und zur Unscharfschaltung ein 0 V-Potential für die Blockschloßspule zur Verfügung stellen.

#### Bedienteil ohne numerische Tastatur

Ist für die Scharf- bzw. Unscharfschaltung kein zusätzlicher Code erforderlich, kann der Schaltvorgang über ein Bedienteil ohne numerische Tastatur vollzogen werden. Bei der Installation können Bedienteile aus dem IK1-System (022162/022163) oder dem IK2-System (022183 / 022194 / 022198 / 022210 / 022211 / 022212 / 022213) verwendet werden.

Auswahl von "Bedienteil ohne num. Tastatur" über Taste "A" bestätigen.

Die Abfrage "Anzahl der Bedienteile" kann mit Taste "A" übergangen werden.

Bedienteil mit numerischer Tastatur Siehe hierzu 4.2.7

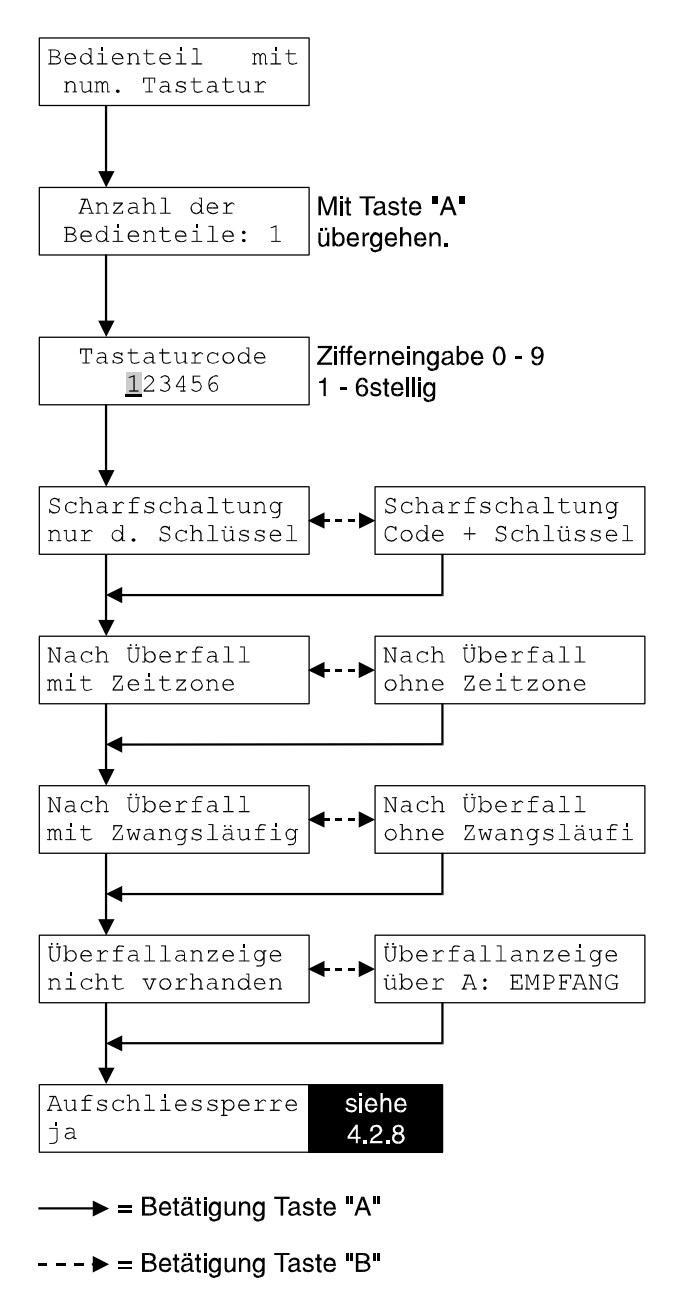

### **4.2.7 Grundauswahl "Sonderfunktionen" (Bedienteil mit num. Tastatur)**

### **Bedienteil mit numerischer Tastatur**

#### **Anzahl der Bedienteile**

Abfrage mit Taste "A" übergehen.

#### **Tastaturcode**

Für bestimmte Bedienvorgänge kann zusätzlich ein Tastaturcode definiert werden. Der Code kann 1 - 6 Stellen lang sein. Mögliche Ziffern sind 0 - 9. Soll kein Code definiert werden, so kann die Ziffernabfrage über Taste "B" gelöscht werden. Bestätigung erfolgt über Taste "A".

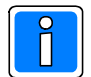

## **Wird kein Code festgelegt, ist die Überfallfunktion nicht nutzbar.**

#### **Scharfschaltung nur durch Schlüssel / Scharfschaltung durch Code + Schlüssel**

Bei Programmierung mit Tastaturcode bietet das System zwei Möglichkeiten zur Bedienung bei Scharfschaltung. (Bedienung zur Scharfschaltung siehe 5.1.1/5.2.1 )

Scharfschaltung nur durch Schlüssel

Zur Scharfschaltung genügt ein angelegter "Schlüssel".

Scharfschaltung Code + Schlüssel

Eine Scharfschaltung erfolgt nur nach Eingabe des gültigen Tastaturcodes und anschließendem Einbringen eines gültigen "Schlüssels" in das Lesefeld.

#### **Nach Überfall mit/ohne Zeitzone**

Nach Überfall mit Zeitzone

Bei dieser Programmierung ist ein Schaltvorgang nach Eingabe des Überfallcodes nur durch "Schlüssel" berechtigt, die der momentan aktuellen Zeitzone entsprechen.

Nach Überfall ohne Zeitzone

Wird diese Programmierung gewählt, so ist nach Eingabe eines Überfallcodes jeder angelegte "Schlüssel" berechtigt einen Schaltvorgang durchzuführen. Hierbei ist es egal, ob der verwendete "Schlüssel" für die momentan aktuelle Zeitzone berechtigt ist oder nicht.

#### **Nach Überfall mit/ohne Zwangsläufigkeit**

Diese Funktion ist quasi mit der Programmierung "Normalfunktion/Sonderfunktion" beim Blockschloß gleichzusetzen.

Nach Überfall mit Zwangsläufigkeit

Diese Programmierung wird gewählt, wenn von der Zentrale, nach einer Überfallauslösung, am Eingang "Blockmagnet-Freigabe" ein HIGH-Signal (+12 V) zur Verfügung gestellt wird.

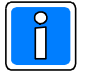

#### **Wird diese Programmierung bei Zentralen verwendet, die kein HIGH-Signal liefern, ist eine Unscharfschaltung nach einer Überfallauslösung nicht mehr möglich.**

#### Nach Überfall ohne Zwangsläufigkeit

Diese Programmierung ist für Zentralen zu wählen, die nach einer Überfallauslösung kein HIGH-Signal (+12 V) für den Eingang "Blockmagnet-Freigabe" zur Verfügung stellen.

#### **Überfallanzeige**

#### Überfallanzeige über A: EMPFANG

Falls diese Funktion programmiert ist, so wird der Ausgang "EMPFANG" (ST 10/4) auf +12 V durchgeschaltet, sobald der Überfallcode eingegeben wurde. Die Aktivierung des Ausgangs erfolgt unmittelbar nach der Eingabe des Überfallcodes, unabhängig davon, ob die Bedienung mit einem Codeträger (Schlüsselkappe / Schlüsselanhänger / ID-Karte) fortgesetzt wird oder nicht.

Dieser Zustand bleibt auch nach dem Aus- und Wiedereinschalten des Gerätes erhalten. Er kann nur mit dem Programmiergerät durch Löschen des Überfallstatus beendet werden (siehe 4.2.11).

### Überfallanzeige nicht vorhanden

Eine Überfallauslösung wird nicht über den Ausgang "EMPFANG" angezeigt.

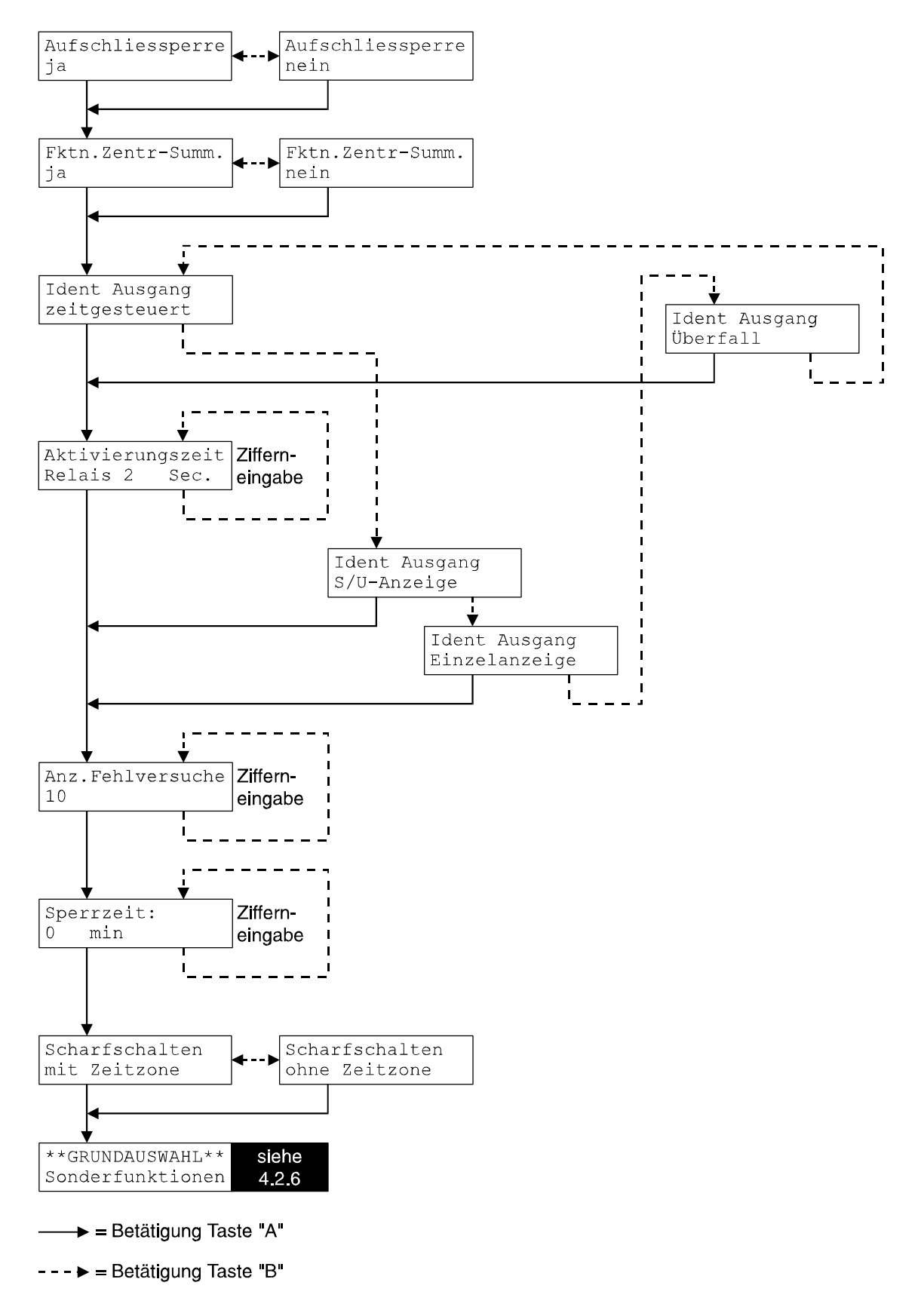

## **4.2.8 Grundauswahl "Sonderfunktionen"**

#### **Aufschließsperre Ja/Nein**

Aufschließsperre "Ja":<br>Aufschließsperre "Nein": Prüfung der Zwangsläufigkeit nur bei der Scharfschaltung.<br>Prüfung der Zwangsläufigkeit nur bei der Scharfschaltung. Prüfung der Zwangsläufigkeit nur bei der Scharfschaltung.

## **Funktion Zentralensummer**

Funktion Zentralensummer "Ja"

Bei dieser Programmierung ist die Funktion des internen Summers sowie des Bedienteilsummers identisch mit der des Zentralensummers.

Funktion Zentralensummer "Nein"

Wird diese Programmierung gewählt, arbeitet der interne Summer als IDENT-KEY-Systemsummer. Hierbei steht die Summerfunktion "Negativquittierung" zur Verfügung. Die Negativquittierung wird bei folgenden Vorgängen aktiviert. An die Auswerteeinheit ist ein Bedienteil angeschlossen und ein Schaltversuch erfolgt

- bei Daueralarm oder
- ohne Zwangsläufigkeit oder
- bei fehlender Berechtigung (die programmierten Zeitzonen sind bei aktivierter Zeitzonenprüfung nicht erfüllt) oder
- bei nichtprogrammierten Schlüsselcode oder
- bei laufender Sperrzeit oder
- bei einem Lesefehler.

Bei der Negativquittierung handelt es sich um ein ca. 2,5 Sekunden langes, getaktetes Signal. Während der Programmierung über das mobile Programmiergerät wird der interne Summer grundsätzlich als IDENT-KEY-Systemsummer verwendet, auch wenn "Funktion Zentralensummer Ja" ist.

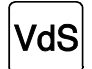

Bei der Programmierung gemäß VdS, muß auf "Funktion Zentralensummer Ja" programmiert werden, da eine Scharfschaltequittierung erfolgen muß.

#### **Ident-Ausgang**

Dem Ident-Ausgang auf der Auswerteeinheit können je nach angeschlossenem Schaltorgan verschiedene Funktionen zugeordnet werden. Beim Ident-Ausgang handelt es sich um einen potentialfreien Relaiskontakt.

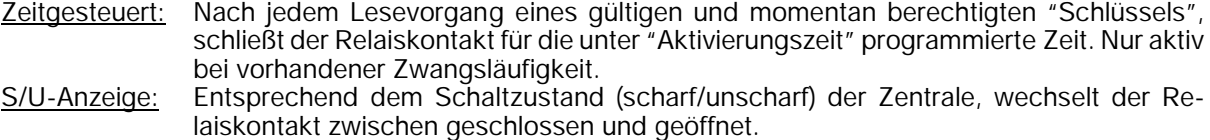

Zentrale scharf = Relaiskontakt geöffnet; Zentrale unscharf = Relaiskontakt geschlossen

- Einzelanzeige: Bei dieser Programmierung wird über den Ident-Ausgang der Zählimpuls für die IDENT-KEY-Einzelanzeige ausgegeben.
- Überfall: Diese Programmierung ist nur bei Bedienteilen mit numerischer Tastatur möglich. Nach Eingabe des Überfallcodes wird der Relaiskontakt "Ident-Ausgang", für die unter "Aktivierungszeit" programmierte Zeit geschlossen.

#### **Aktivierungszeit**

Bei Programmierung "Ident-Ausgang zeitgesteuert" oder "Ident-Ausgang Überfall" wird hier die Zeit festgelegt, wie lange der Relaiskontakt beim Eintreten des Ereignisses geschlossen ist.

#### **Anzahl Fehlversuche**

Nach der hier eingestellten Anzahl von Schließversuchen mit unbekannten "Schlüsseln" oder falschen Tastaturcodes wird das System für die programmierte Sperrzeit gesperrt. Durch einen gültigen Schaltvorgang wird der Zähler wieder auf "0" gesetzt, ebenso wie nach Ablauf der Sperrzeit.

#### **Sperrzeit**

Hier wird die Zeit eingestellt, wie lange das System, nach Überschreiten der max. Anzahl der Fehlversuche, gesperrt ist. Während dieser Sperrzeit, ist kein Schaltvorgang an der Anlage möglich.

#### **Scharfschalten mit/ohne Zeitzone**

Bei Programmierung "mit Zeitzone" ist eine Scharfschaltung nur möglich, wenn der verwendete "Schlüssel" für die momentan aktuelle Zeitzone berechtigt ist. Wurde "Scharfschaltung ohne Zeitzone" programmiert, kann jeder angelegte "Schlüssel" zu jedem Zeitpunkt scharfschalten.

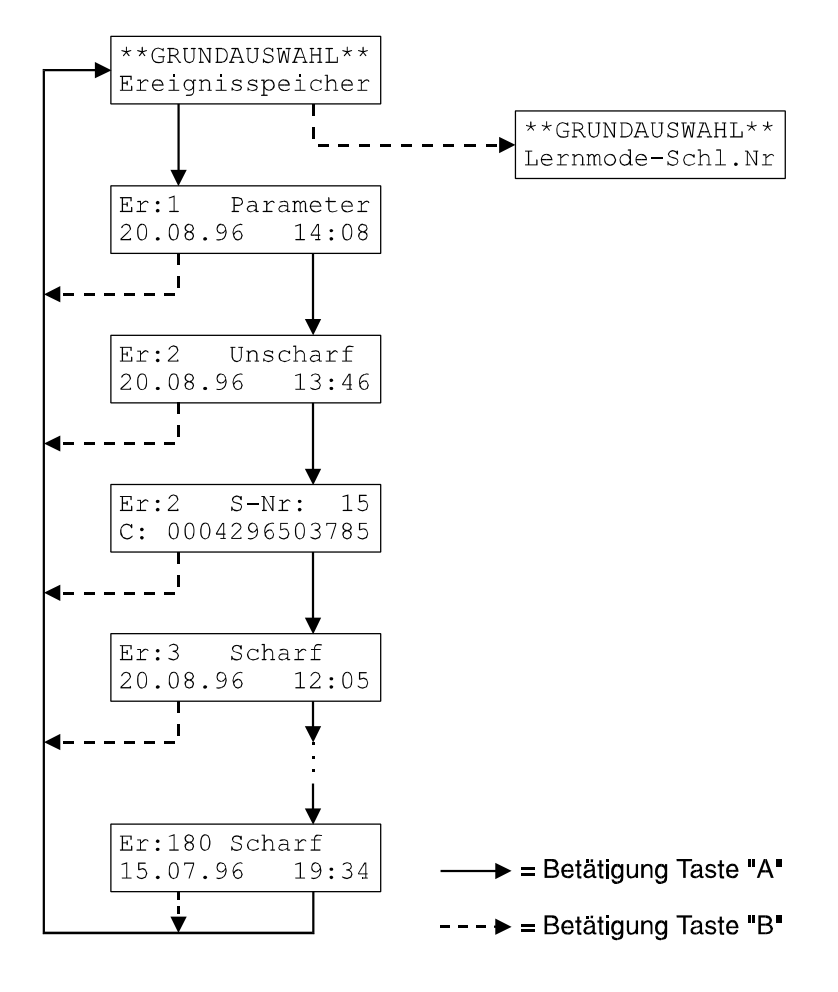

## **4.2.9 Grundauswahl "Ereignisspeicher"**

Wichtige Ereignisse während des Betriebes werden in einem batteriegepufferten Ereignisspeicher protokolliert. Dieser Ereignisspeicher bietet Platz für bis zu 180 Ereignisse. Wird die Anzahl von 180 Ereignissen überschritten, werden die am weitesten zurückliegenden Ereignisse überschrieben. Bei einigen Ereignissen wird der letzte Ereignisspeichereintrag überschrieben, falls unmittelbar darauf dasselbe Ereignis mit den gleichen Parametern (abgesehen von der Zeit) erneut auftritt. Durch diese Überschreibfunktion wird eine effektivere Nutzung des Ereignisspeichers erzielt.

Im Display wird die Ereignisnummer, der Ereignisgrund, das Ereignisdatum sowie die Ereignisuhrzeit angezeigt. Bei einigen Ereignissen wird zusätzlich die Schlüsselnummer sowie der Schlüsselcode ausgegeben.

#### **Auflistung der möglichen Ereigniseinträge**

#### **1. Reset**

Anzeige: Reset<br>Überschreibfunktion: Nein Überschreibfunktion: Nein<br>Zusatzinformation: Nein Zusatzinformation: Ein Reset wird nach dem Einschalten des Gerätes sowie nach dem Ausstecken des mobilen Programmiergerätes durchgeführt.

#### **2. Unscharfschalten**

Anzeige: Unscharf Überschreibfunktion: Nein Zusatzinformation: Schlüsselcode sowie Schlüsselnummer

#### **3. Scharfschalten**

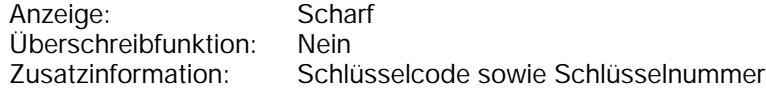

#### **4. Daueralarm**

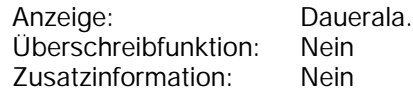

#### **5. Sabotage**

Anzeige: Sabotage Überschreibfunktion: Nein Zusatzinformation: Sabotierte Schalteinrichtung Eine Sabotage liegt vor, wenn die Freigabeleitung eines Blockschlosses oder eines Bedienteil unterbrochen ist. In der Zusatzinformation wird durch eine "1" angegeben, daß Schalteinrichtung 1 sabotiert wurde. Ein Eintrag "Sabotage" erfolgt ebenfalls, wenn die Sabotage wieder aufgehoben wird.

#### **6. Unberechtigter Schlüsselcode**

Anzeige: Unberecht Überschreibfunktion: Ja Zusatzinformation: Schlüsselcode sowie Schlüsselnummer (falls vorhanden) Ein Schlüsselcode ist unberechtigt, wenn er entweder nicht programmiert ist, oder wenn der "Schlüssel" für die entsprechende Zeitzone keine Berechtigung besitzt.

#### **Lernmodus**

Das Löschen eines Schlüsselcodes (Lernmodus) wird ebenfalls durch "Unberecht" im Ereignisspeicher eingetragen. Als Zusatzinformation wird die Schlüsselcode mit Schlüsselnummer angezeigt. Beim Verlassen des Lernmodus wird ebenfalls "Unberecht" gespeichert. Als Zusatzinformation wird der Code des Lernschlüssels aber keine Schlüsselnummer angezeigt.

## **7. Ohne Zwangsläufigkeit**

Anzeige: o.Zwangsl Überschreibfunktion: Ja Zusatzinformation: Schlüsselcode sowie Schlüsselnummer Es wurde versucht, einen Schaltvorgang durchzuführen, obwohl keine Zwangsläufigkeit vorhanden war.

## **8. ROM-Fehler**

Anzeige: ROM-Feh.<br>Überschreibfunktion: Ja Überschreibfunktion: Ja Zusatzinformation: Die Prüfsumme der Systemsoftware ist nicht korrekt. Eine Prüfung erfolgt nur nach einem Reset.

## **9. RAM-Fehler 1**

Anzeige: RAM-Feh.1 Überschreibfunktion: Ja Zusatzinformation: Nein Innerhalb der Systemparameter wurden Daten verfälscht (z.B. durch externe Störeinflüsse). Die aufgetretenen Fehler wurden vom System automatisch korrigiert.

## **10. RAM-Fehler 2**

Anzeige: RAM-Feh.2 Überschreibfunktion: Ja Zusatzinformation: Nein Innerhalb der Systemparameter wurden Daten so stark verfälscht (z.B. durch externe Störeinflüsse), daß sie vom System nicht mehr automatisch korrigiert werden konnten. Der Fehler wird zusätzlich durch die LED "Störung" angezeigt.

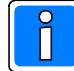

Nach Auftreten eines "RAM-Fehler 2", ist die gesamte Programmierung der Auswerteeinheit zu überprüfen.

## **11. Sperrzeit**

Anzeige: Sperrzeit<br>Überschreibfunktion: Nein Überschreibfunktion: Zusatzinformation: Nein Das System wurde nach Überschreiten der definierten Anzahl von Fehlversuchen für die programmierte Zeit gesperrt.

## **12. Überfall**

Anzeige: Überfall Überschreibfunktion: Nein Zusatzinformation: Schlüsselcode sowie Schlüsselnummer (falls vorhanden) Bei dem aktuellen Bedienversuch wurde der Überfallcode eingegeben. Dieses Ereignis wird auch dann dokumentiert, wenn der Bedienversuch hierauf abgebrochen wurde und somit kein Schlüsselcode eingelesen werden konnte.

## **13. Überfallstatus gelöscht**

Anzeige: ÜberfLösc Überschreibfunktion: Nein Zusatzinformation: Nein Der Überfallstatus wurde über das Programmiergerät gelöscht.

## **14. Programmiergerät angeschlossen**

Anzeige: Parameter<br>
Überschreibfunktion: Ja Überschreibfunktion: Ja<br>Zusatzinformation: Nein Zusatzinformation: An das System wurde ein Programmiergerät angeschlossen. Dieses Ereignis sagt allerdings nichts darüber aus, ob auch tatsächlich eine Neuprogrammierung durchgeführt wurde.

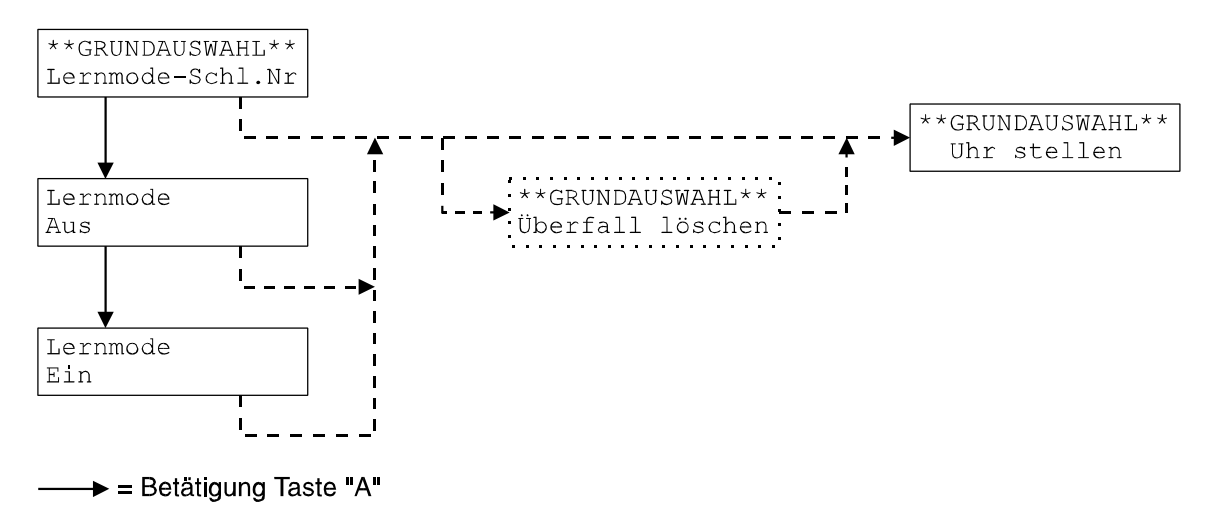

#### **4.2.10 Grundauswahl "Lernmode Schlüssel-Nr."**

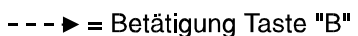

Die Auswerteeinheit stellt einen Lernmode zur Verfügung, der eine schnelle Programmierung der berechtigten Schlüsselcodes ermöglicht. Folgende Punkte sind beim Lernmode zu beachten:

- An Bedienteilen können Schlüsselcodes sowohl gelernt als auch gelöscht werden.
- Beim Blockschloß ist nur ein Lernen möglich. Gelöscht werden kann nur über die Grundauswahl "Schlüsselnummern".
- Bereits programmierte Schlüsselcodes werden erkannt, so daß jeder Code nur einmal programmiert wird.
- Der interne Summer sowie der Bedienteilsummer werden als Quittierungssummer verwendet. Die Sonderfunktion "Zentralensummer Ja" wirkt sich im Lernmodus nicht aus.
- **Bei den Bedienteilen 022210/022211/022212/022213 (für Siedle-System Vario) sowie 022198 (Comfort-Key) steht der Lernmodus nicht zur Verfügung.**

Beim **Lernen** bzw. **Löschen** von Codes an Bedienteilen ist folgendermaßen vorzugehen:

- a) Drücken einer Taste zur Aktivierung des Codelesers (nur bei berührungslosen Bedienteilen). Falls die Codes unmittelbar aufeinander (zeitlicher Abstand <10 Sekunden) gelernt bzw. gelöscht werden, so ist dieser Schritt nur beim ersten Codeträger erforderlich.
- b) Codeträger an das Bedienteil halten. Wird der Code korrekt eingelesen, leuchten die LEDs am Bedienteil.
- c) Der Bediener hat nun 10 Sekunden Zeit, um Taste "EIN/ON" (Lernen) oder "AUS/OFF" (Löschen) zu drücken, bzw. den Schlüssel in Stellung "scharf" (Lernen) bzw. "unscharf" (Löschen) zu drehen.

Im Anzeigefeld erscheint nun die interne Nummer des "Schlüssels" (erste Zeile) sowie der gelesene Code (zweite Zeile). Für die spätere Vergabe von Zeitzonen, ist es sinnvoll die interne Schlüsselnummer sowie den zugehörigen Code zu notieren.

Zusätzlich erscheint die Anzeige "neu", "gelöscht" oder "gelesen". Letztere Information erscheint immer dann, wenn ein bereits programmierter Schlüssel gelernt oder ein nicht programmierter Schlüssel gelöscht werden soll. Akustisch wird der Vorgang durch kurze Summersigna-<br>Le quittiert: 1 Signal = neu le quittiert:

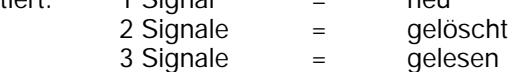

Beim Blockschloß muß zum Lernen des Schlüsselcodes der Schlüssel ins Blockschloß eingeführt werden und aus der Ruhelage gedreht werden. Hierauf wird der Code alle 3 Sekunden übertragen, wobei ein neuer Code nur bei der ersten Übertragung mit der Bemerkung "neu" angezeigt wird. Bei allen weiteren Übertragungen erscheint stattdessen "gelesen". Nachdem der Code mindestens einmal erkannt wurde, kann der Schlüssel wieder in Ruhelage gebracht und abgezogen werden.

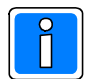

Das Löschen von Schlüsselcodes ist mit dem Blockschloß nicht möglich. Dies muß explizit in der Grundauswahl "Schlüsselnummern" erfolgen.

Den neu gelernten Schlüsseln wird keine Zeitzone zugewiesen, so daß sie ohne zeitliche Einschränkung berechtigt sind. Die Zuweisung von Zeitzonen erfolgt in der Grundauswahl "Schlüsselnummern".

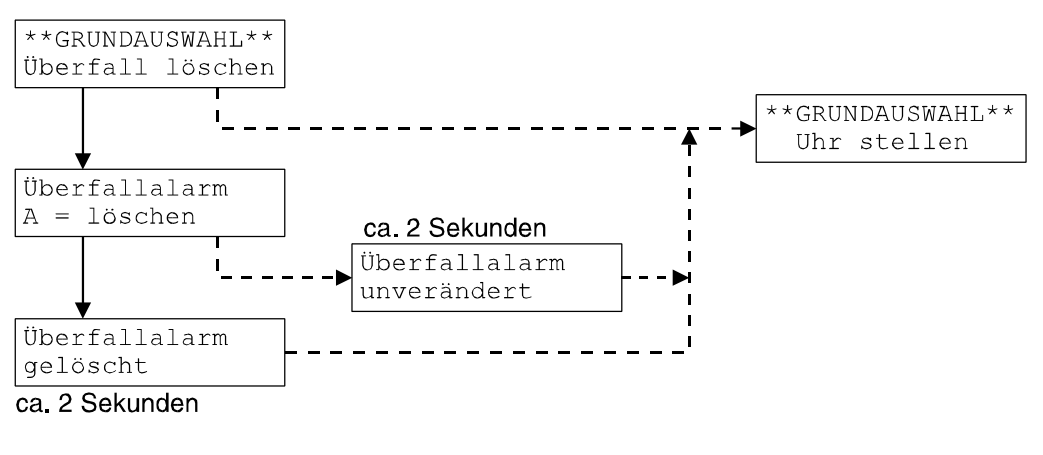

## **4.2.11 Grundauswahl "Überfall löschen"**

→ = Betätigung Taste "A"

#### --- ► = Betätigung Taste "B"

Wurde über ein Bedienteil mit numerischer Tastatur ein Überfall ausgelöst, so erscheint innerhalb der Grundauswahl, der Menüpunkt "Überfall löschen". Dieser Menüpunkt erscheint unabhängig davon, ob in der Grundauswahl "Sonderfunktionen" auf "Überfallanzeige über A: EMPFANG" oder auf "Überfallanzeige nicht vorhanden" programmiert wurde.

Erfolgte eine Programmierung auf "Überfallanzeige über A: EMPFANG", so wird durch Löschen des Überfallalarms der Ausgang "EMPFANG" (ST 10/4) wieder zurückgesetzt. Bei Programmierung "nicht vorhanden" wird nur der Eintrag aus dem Speicher gelöscht, im Ereignisspeicher bleibt der Überfalleintrag jedoch gespeichert.

## **5. Bedienung**

Nachfolgend wird die Bedienung der berührungslosen Bedienteile 022194 und 022195 beschrieben.

## **5.1 Bedienteil ohne numerische Tastatur 022194**

Im Ruhezustand sind die LEDs am Bedienteil dunkelgesteuert, eine Aktivierung der Anzeigen erfolgt erst nach dem Einlesen eines gültigen Codeträgers.

## **5.1.1 Scharfschalten**

- Bedienteil durch Betätigung von Taste "EIN/ON" oder "AUS/OFF" aktivieren. Das Bedienteil befindet sich jetzt für ca. 10 Sekunden im Lesemodus.
- Codeträger (Schlüsselkappe/Schlüsselanhänger/ID-Karte) ins Lesefeld halten. Wurde der Codeträger als berechtigt erkannt, ertönt ein kurzes Summersignal (erf. Programmierung: "Fktn. Zentr-Summ. nein") und die LEDs "Bereit" und "Unscharf" leuchten. Ist der Codeträger nicht berechtigt, erfolgt eine Negativquittierung (getaktetes Summersignal) und die LEDs bleiben dunkel. Bei fehlender Zwangsläufigkeit kommt es ebenfalls zu einer Negativquittierung.
- Bei positiver Codeerkennung ist der Benutzer jetzt berechtigt mittels Taste "EIN/ON", die Einbruchmeldeanlage scharf zu schalten.

## **5.1.2 Unscharfschalten**

- Bedienteil durch Betätigung von Taste "EIN/ON" oder "AUS/OFF" aktivieren. Das Bedienteil befindet sich jetzt für ca. 10 Sekunden im Lesemodus.
- Codeträger (Schlüsselkappe/Schlüsselanhänger/ID-Karte) ins Lesefeld halten. Wurde der Codeträger als berechtigt erkannt, ertönt ein kurzes Summersignal (erf. Programmierung "Fktn. Zentr-Summ. nein") und die LED "Bereit" leuchtet. Wurde im scharfen Zustand ein Alarm ausgelöst, leuchtet zusätzlich die LED "Alarm". Ist der Codeträger nicht berechtigt, ertönt ebenfalls ein kurzes Summersignal, die LEDs bleiben jedoch dunkel.
- Bei positiver Codeerkennung ist der Benutzer jetzt berechtigt mittels Taste "AUS/OFF", die Einbruchmeldeanlage unscharf zu schalten. Nach dem die Zentrale unscharf geworden ist, leuchtet zusätzlich die LED "Unscharf".

## **5.2 Bedienteil mit numerischer Tastatur 022195**

Im Ruhezustand sind die LEDs am Bedienteil dunkelgesteuert, eine Aktivierung der Anzeigen erfolgt erst nach dem Einlesen eines gültigen Codeträgers. Wurde bei der Programmierung der bisherige Code gelöscht und kein neuer Code eingegeben (Stellenanzahl gleich 0), so ist die Funktion identisch wie beim Bedienteil ohne numerische Tastatur.

## **5.2.1 Scharfschalten**

- Bedienteil durch Betätigung von Taste "EIN/ON" oder "AUS/OFF" aktivieren. Das Bedienteil befindet sich jetzt für ca. 10 Sekunden im Lesemodus. Bei Programmierung "Scharfschaltung Code + Schlüssel" muß der gültige Code eingegeben werden.
- Codeträger (Schlüsselkappe/Schlüsselanhänger/ID-Karte) ins Lesefeld halten. Wurde der Codeträger als berechtigt erkannt, ertönt ein kurzes Summersignal (erf. Programmierung: "Fktn. Zentr-Summ. nein") und die LEDs "Bereit" und "Unscharf" leuchten. Ist der Codeträger nicht berechtigt, erfolgt eine Negativquittierung (getaktetes Summersignal) und die LEDs bleiben dunkel. Bei fehlender Zwangsläufigkeit kommt es ebenfalls zu einer Negativquittierung.
- Bei positiver Codeerkennung ist der Benutzer jetzt berechtigt mittels Taste "EIN/ON", die Einbruchmeldeanlage scharf zu schalten.

## **5.2.2 Unscharfschalten**

- Gültigen Zahlencode eingeben. Jede Tastenbetätigung wird durch ein kurzes Summersignal quittiert. Wurde im scharfen Zustand ein Alarm ausgelöst, muß kein Code eingegeben werden.

 Überfallcode: Über die Bedienteiltastatur kann ebenfalls ein Überfallalarm ausgelöst werden. Der Überfallcode ist quasi mit dem Benutzercode identisch, jedoch wird bei der Eingabe der letzten Codeziffer eine 5 dazuaddiert.

**Bsp.:** Benutzercode 456789

Überfallcode 45678 9+5=4 Der Überfallcode lautet somit 456784, da der Übertrag einer eventuell entstehenden Zehnerstelle nicht berücksichtigt wird.

Das Bedienteil befindet sich jetzt für ca. 10 Sekunden im Lesemodus.

- Codeträger (Schlüsselkappe/Schlüsselanhänger/ID-Karte) ins Lesefeld halten. Wurde der Codeträger als berechtigt erkannt, ertönt ein kurzes Summersignal (erf. Programmierung: "Fktn. Zentr-Summ. nein") und die LED "Bereit" leuchtet. Wurde im scharfen Zustand ein Alarm ausgelöst, leuchtet zusätzlich die LED "Alarm". Ist der Codeträger nicht berechtigt, ertönt ebenfalls ein kurzes Summersignal, die LEDs bleiben jedoch dunkel.
- Bei positiver Codeerkennung ist der Benutzer jetzt berechtigt mittels Taste "AUS/OFF", die Einbruchmeldeanlage unscharf zu schalten. Nachdem die Zentrale unscharf geworden ist, leuchtet zusätzlich die LED "Unscharf".

## **5.3 Lernmodus**

Mit Hilfe des "Lernschlüssels" ist es möglich den Lernmodus zu aktivieren. Hier können gespeicherte Schlüsselcodes gelöscht oder für berührungslose Bedienteile mit numerischer Tastatur der Tastaturcode geändert werden. Zum Aktivieren des Lernmodus muß die Anlage unscharf geschaltet sein. Je nach verwendetem Schaltorgan stellt sich der Aufruf des Lernmodus sowie der Bedienablauf unterschiedlich dar.

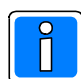

**Bei den Bedienteilen 022210/022211/022212/022213 (für Siedle-System Vario) sowie 022198 (Comfort-Key) steht der Lernmodus nicht zur Verfügung.**

## **5.3.1 Löschen von Schlüsselcodes an einem Bedienteil (berührungslos)**

- Falls erforderlich Bedienteil durch Betätigung von Taste "EIN/ON" oder "AUS/OFF" aktivieren. Das Bedienteil befindet sich jetzt für ca. 10 Sekunden im Lesemodus. Sind beim Bedienteil mit numerischer Tastatur zwei Kriterien (Tastaturcode und Schlüssel) zum Scharfschalten programmiert, muß der korrekte Zifferncode eingegeben werden.
- Lernschlüssel (Schlüsselkappe/Schlüsselanhänger/ID-Karte) ins Lesefeld halten. Wurde der Codeträger als berechtigt erkannt, ertönt ein kurzes Summersignal (erf. Programmierung: "Fktn. Zentr-Summ. nein") und die LEDs "Bereit" und "Unscharf" leuchten. Taste "EIN/ON" betätigen. Der Aufruf des Lernmodus wird durch ein kurzes Summersignal quittiert und die LEDs "Bereit" und "Unscharf" beginnen zu blinken.
- Den zu löschenden Datenträger in das Lesefeld halten. Bei korrekter Lesung hört die LED "Bereit" auf zu blinken, und leuchtet ständig. Zum Löschen des Datenträgers Taste "AUS/OFF" betätigen. Jeder Löschversuch wird akustisch quittiert:
	- - zwei Signaltöne: Löschung erfolgt<br>- drei Signaltöne: Vorgang nicht zu
			- Vorgang nicht zulässig. Ein unzulässiger Vorgang liegt dann vor, wenn statt der Taste "AUS/OFF" die Taste "EIN/ON" betätigt wird oder wenn versucht wird einen Datenträger zu löschen, der im System nicht hinterlegt ist.

 Soll ein weiterer Datenträger gelöscht werden, kann nun dieser ins Lesefeld gehalten und anschließend Taste "AUS/OFF" betätigt werden.

## **5.3.2 Löschen von Schlüsselcodes an einem Bedienteil**

- "Lernschlüssel" in Zylinder einführen und in Richtung "scharf" drehen. Es ertönt ein kurzes Summersignal (Bestätigung Lernmodus) und die LEDs "Bereit" und "Unscharf" beginnen zu blinken.
- Lernschlüssel aus Zylinder entfernen und den zu löschenden Schlüssel in Zylinder einführen. Schlüssel in Richtung "unscharf" drehen, wodurch die Löschung durchgeführt wird. Jeder Löschversuch wird akustisch quittiert:
	- zwei Signaltöne: Löschung erfolgt
	- drei Signaltöne: Vorgang nicht zulässig. Ein unzulässiger Vorgang liegt dann vor, wenn der Schlüssel statt in Richtung "unscharf" in Richtung "scharf" gedreht wird oder wenn versucht wird einen Schlüssel zu löschen, der im System nicht hinterlegt ist.

 Sollen weitere Schlüssel gelöscht werden, kann der Vorgang mehrfach hintereinander wiederholt werden werden.

#### **5.3.3 Löschen von Schlüsselcodes an einem Blockschloß**

- "Lernschlüssel" in Zylinder einführen und aus Ruhelage drehen. Es ertönt ein kurzes Summersignal (Bestätigung Lernmodus).
- Lernschlüssel aus Zylinder entfernen und den zu löschenden Schlüssel in Zylinder einführen. Schlüssel aus Ruhelage drehen bis akustische Quittierung erfolgt.
	- Jeder Löschversuch wird akustisch quittiert:
		- zwei Signaltöne: Löschung erfolgt
		-
		- drei Signaltöne: Vorgang nicht zulässig. Ein unzulässiger Vorgang liegt dann vor, wenn versucht wird einen Schlüssel zu löschen, der im System nicht hinterlegt ist oder wenn bei bereits aktiviertem Lernmodus der Lernschlüssel oder ein bereits gelöschter Schlüssel länger als drei Sekunden aus der Ruhelage gedreht wird.

 Sollen weitere Schlüssel gelöscht werden, kann der Vorgang mehrfach hintereinander wiederholt werden werden.

#### **5.3.4 Ändern des Tastaturcodes beim Bedienteil mit numerischer Tastatur**

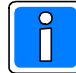

Innerhalb des Lernmodus kann nur die Ziffernfolge jedoch nicht die Ziffernanzahl geändert werden. Falls der bisherige Code 5stellig war, so muß der neue Code ebenfalls 5stellig eingegeben werden.

Die Änderung der Ziffernanzahl kann nur über das mobile Programmiergerät in der Grundauswahl "Sonderfunktionen" durchgeführt werden.

- Falls erforderlich Bedienteil durch Betätigung von Taste "EIN/ON" oder "AUS/OFF" aktivieren. Das Bedienteil befindet sich jetzt für ca. 10 Sekunden im Lesemodus. Sind beim Bedienteil mit numerischer Tastatur zwei Kriterien (Tastaturcode und Schlüssel) zum Scharfschalten programmiert, muß der korrekte Zifferncode eingegeben werden.
- Lernschlüssel (Schlüsselkappe/Schlüsselanhänger/ID-Karte) ins Lesefeld halten. Wurde der Codeträger als berechtigt erkannt, ertönt ein kurzes Summersignal (erf. Programmierung: "Fktn. Zentr-Summ. nein") und die LEDs "Bereit" und "Unscharf" leuchten. Taste "EIN/ON" betätigen. Der Aufruf des Lernmodus wird durch ein kurzes Summersignal quittiert und die LEDs "Bereit" und "Unscharf" beginnen zu blinken.

- Lernschlüssel erneut ins Lesefeld halten und über Taste "EIN/ON" bestätigen. Es ertönt erneut ein kurzes Summersignal (Bestätigung Aufruf "Lernmodus Tastaturcode"). Die LEDs "Bereit" und "Unscharf" erlöschen. Ca. 2 Sekunden warten und den bisherigen Tastaturcode eingeben.

 Sobald die erforderliche Ziffernzahl eingegeben wurde, leuchtet die LED "Bereit" auf und die LED "Unscharf" beginnt zu blinken. Die aktuelle Eingabe kann nun entweder durch Drücken von "EIN/ON" bestätigt oder durch Taste "AUS/OFF" verworfen und wiederholt werden.

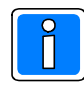

Falls ein falscher Code durch "EIN/ON" bestätigt wird, wird das Summersignal "Vorgang nicht zulässig" ausgegeben und der Lernmodus für Tastaturcodes verlassen. Das Bedienteil befindet sich nun wieder im Lernmodus für Schlüsselcodes. Um den Tastaturcode erneut einzugeben muß das Bedienteil erst wieder durch den "Lernschlüssel" in den Lernmodus "Tastaturcode" gebracht werden

- Nach der korrekten Eingabe des bisherigen Codes den neuen Code eingeben und über Taste "EIN/ON" bestätigen. Bei falscher Codeeingabe Taste "AUS/OFF" betätigen und nochmals mit korrektem Code wiederholen.

 Die Eingabe des neuen Codes nochmals wiederholen und über "EIN/ON" quittieren. Falls beide Eingaben identisch sind, ertönt ein kurzer Signalton und der neue Code wird akzeptiert. Ansonsten bleibt der ursprüngliche Code erhalten und das Summersignal "Vorgang nicht zulässig" (3 kurze Signaltöne) wird ausgegeben.

Das Bedienteil wechselt in den Lernmodus für Schlüsselcodes zurück.

## **5.3.5 Beenden des Lernmodus**

In Abhängigkeit davon, ob ein Blockschloß oder ein Bedienteil verwendet wird, ergeben sich unterschiedliche Abläufe.

Berührungsloses Bedienteil:

- Durch einen Bedienvorgang mit dem Lernschlüssel, bei dem die Taste "AUS/OFF" gedrückt wird.
- Falls für min. 1 Minute kein Löschvorgang mehr erfolgt.

Bedienteil:

- Durch einen Bedienvorgang mit dem Lernschlüssel, bei dem der Schlüssel in Richtung "unscharf" gedreht wird.
- Falls für min. 1 Minute kein Löschvorgang mehr erfolgt.

Blockschloß:

- Überschreitung des Zeitlimits (min. 1 Minute in der keine Codelesung erfolgt).

Tastatur-Lernmodus an berührungslosem Bedienteil

- Zeitüberschreitung zwischen zwei Codeeingaben (Zeitlimit ca 10 Sekunden).
- Eingabe korrekt beendet.

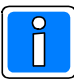

Wird versucht im Lernmodus einen Bedienvorgang mit Lernschlüssel durch Taste "EIN/ON" zu quittieren, wird das Summersignal "Unzulässiger Vorgang mit Lernschlüssel" (vier Signaltöne) ausgegeben.

## **6. Funktion der Ausgänge**

## **6.1 Summer**

Die Funktion des Ausgangs "Summer" ist von der Programmierung in der Grundauswahl "Sonderfunktionen/Menüpunkt Zentralensummer" abhängig.

### Programmierung Zentralensummer "Ja"

Die Ansteuerung des Ausgangs "Summer" erfolgt analog zu der des Zentralensummers.

### Programmierung Zentralensummer "Nein"

Wird diese Programmierung gewählt, arbeitet der Ausgang als IDENT-KEY-Systemsummer. Hierbei steht die Funktion "Negativquittierung" zur Verfügung. Die Negativquittierung wird bei folgenden Vorgängen aktiviert. An die Auswerteeinheit ist ein Bedienteil angeschlossen und ein Schaltversuch erfolgt

- bei Daueralarm oder
- ohne Zwangsläufigkeit (Eingang Spule nicht angesteuert) oder
- bei fehlender Berechtigung (die programmierten Zeitzonen sind bei aktivierter Zeitzonenprüfung nicht erfüllt) oder
- bei unbekanntem Schlüsselcode oder
- bei laufender Sperrzeit oder
- bei einem Lesefehler.

Bei der Negativquittierung wird der Ausgang für ca. 2,5 Sekunden getaktet aktiviert.

Während der Programmierung über das mobile Programmiergerät wird der Ausgang grundsätzlich mit Funktion "IDENT-KEY-Systemsummer" verwendet, auch wenn "Funktion Zentralensummer Ja" programmiert ist.

## Lernmodus sowie Programmierung über mobiles Programmiergerät

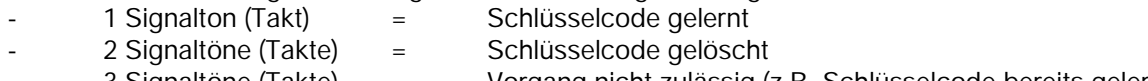

- 3 Signaltöne (Takte) = Vorgang nicht zulässig (z.B. Schlüsselcode bereits gelernt)
	- 4 Signaltöne (Takte) = Unzulässiger Vorgang mit Lernschlüssel

## Verlassen des Lern- bzw. Programmiermodus

Unabhängig von der Programmierung "Zentralensummer" wird der Ausgang beim Verlassen des Modus getaktet angesteuert (Negativquittierung).

## **6.2 Bereit**

Dieser Ausgang liegt parallel zum Freigabesignal (Scharf-/Unscharfschaltung möglich) für das Schaltorgan (Blockschloß/Bedienteil).

## Blockschloß

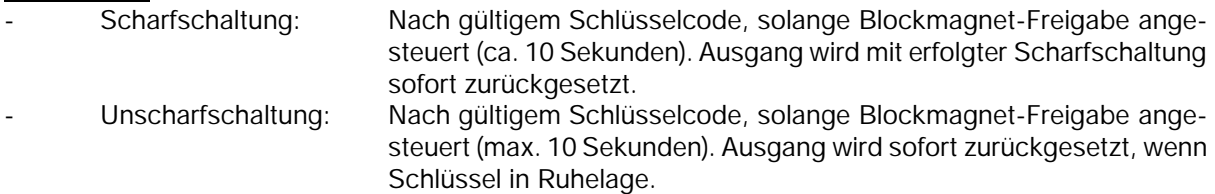

## Bedienteil

Nach gültigem Schlüsselcode für ca. 10 Sekunden aktiv, sowohl bei Scharfschaltung als auch bei Unscharfschaltung. Bei erfolgter Scharfschaltung wird Ausgang sofort zurückgesetzt.

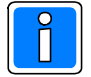

Aktivität des Ausgangs ist unabhängig von der Zwangsläufigkeit.

## **6.3 Unscharf**

## Blockschloß

- Scharfschaltung:
	- Nach gültigem Schlüsselcode, solange Schlüssel aus Ruhelage gedreht. Ausgang wird mit erfolgter Scharfschaltung sofort zurückgesetzt.
	- Unscharfschaltung: Sofort nach Unscharfschaltung solange Schlüssel aus Ruhelage gedreht. Ausgang wird nach ca. 5 Sekunden zurückgesetzt, wenn Schlüssel in Ruhelage.

**Bedienteil** 

- Zwangsläufigkeit erfüllt:
- Nach gültigem Schlüsselcode ca. 10 Sekunden aktiv. Ausgang wird mit erfolgter Scharfschaltung sofort zurückgesetzt. Beim Wechsel von scharf nach unscharf für ca. 5 Sekunden aktiv. Zwangsläufigkeit nicht erfüllt:
- Nach gültigem Schlüsselcode ca. 5 Sekunden aktiv.

## **6.4 Überfall Speicherung / Empfang**

## Überfall Speicherung

Der Ausgang wird nach Eingabe eines Überfallcodes an einem Bedienteil mit numerischer Tastatur aktiviert und behält diesen Zustand bis zum Löschen durch das mobile Programmiergerät. Voraussetzung hierfür ist, daß "Überfallanzeige über A: EMPFANG" programmiert wurde.

Empfang

Die Aktivierung des Ausgangs erfolgt nach Lesen eines Ident-Datenträgers mit gültigem IK-Datenformat. Hierbei ist nicht relevant, ob der Datenträger bekannt oder berechtigt ist. Voraussetzung ist, daß nicht auf "Überfallanzeige über A: EMPFANG" (nur Bedienteil mit numerischer Tastatur) programmiert wurde.

## **6.5 Alarm**

Nur wenn Eingang "Daueralarm" mit entsprechendem Ausgangssignal der Zentrale belegt.

## Blockschloß

unscharf/scharf:

Unabhängig vom Schaltzustand der Zentrale (scharf oder unscharf) ist der Ausgang aktiv, solange ein berechtigter Schlüssel aus der Ruhelage gedreht ist.

- Bedienteil unscharf:
	- Nach Lesen eines gültigen Schlüsselcodes für ca. 5 Sekunden aktiv.
- scharf:
	- Nach Lesen eines gültigen Schlüsselcodes für ca. 10 Sekunden aktiv.

## **7. Technische Daten**

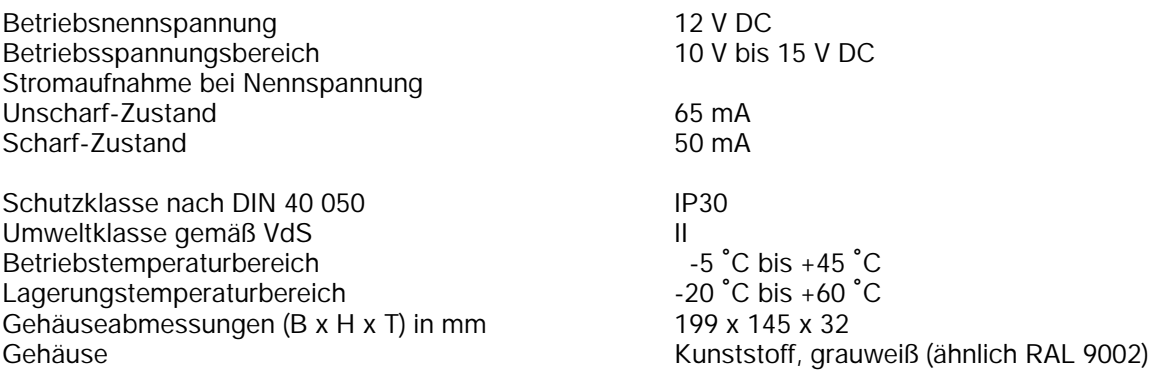

# **8. Programmiertabellen**

## **8.1 Zeitzonen**

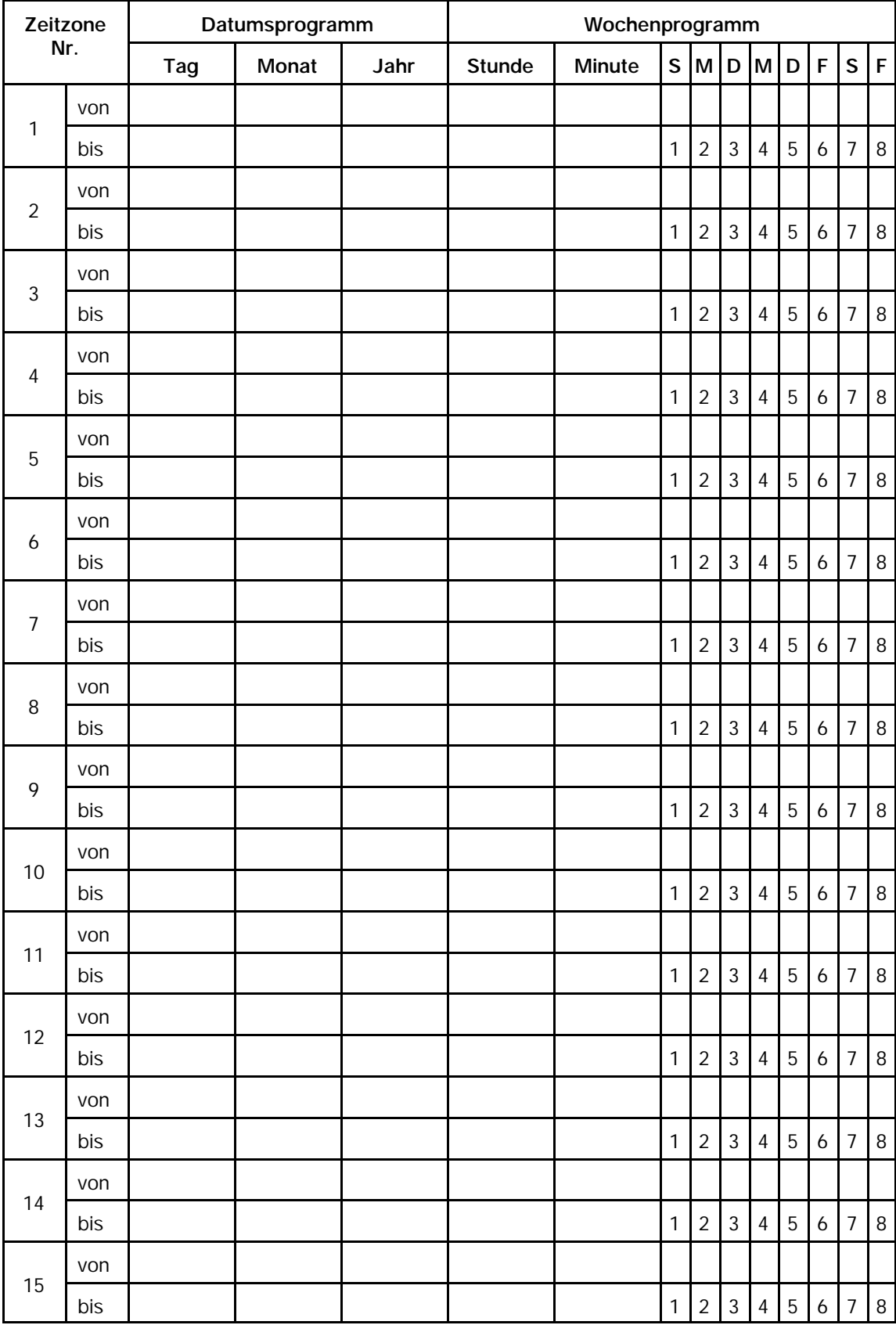

## **8.2 Feiertage**

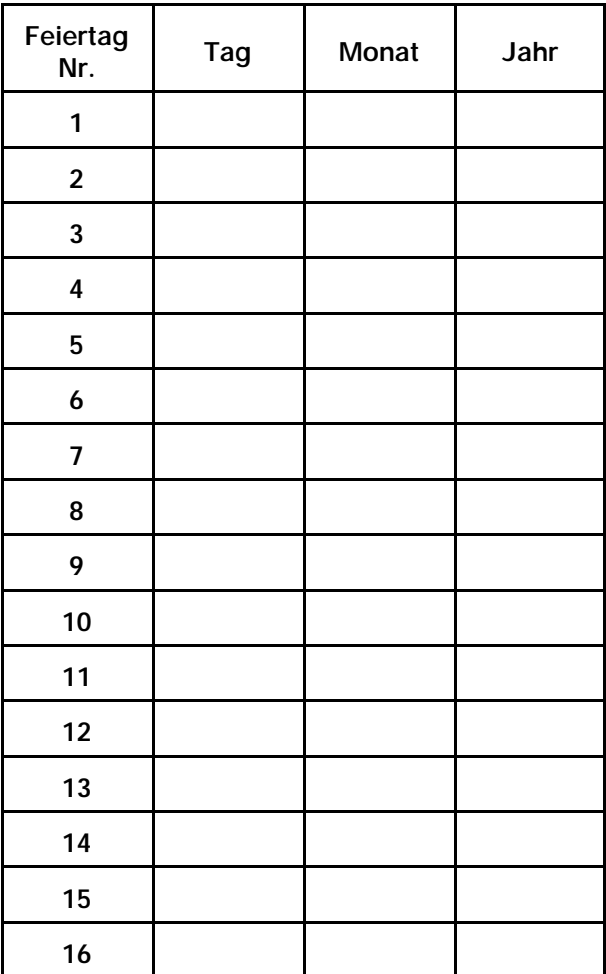

## **8.3 Ident-Datenträger**

Nachfolgende Tabelle ist für ein System mit 32 Ident-Datenträgern ausgelegt. Sollten mehr Datenträger angelegt werden, so kann diese Tabelle als Kopiervorlage benutzt werden.

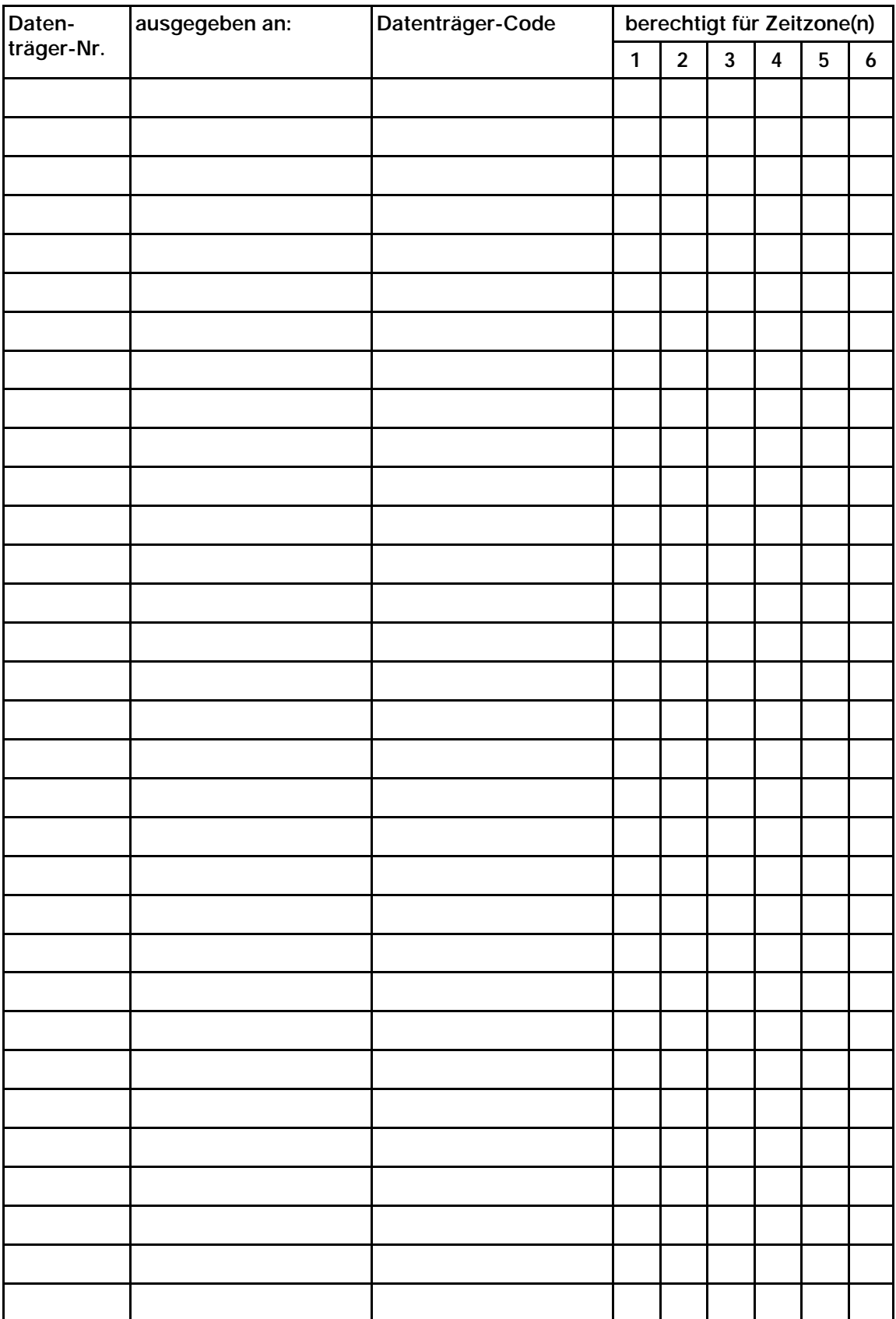

## **8.4 Sonderfunktionen**

![](_page_39_Picture_96.jpeg)

## **9. Anschlußpläne**

## **9.1 Anschluß an EM-Zentrale (Bestückung Standard-Ausführung)**

![](_page_40_Figure_3.jpeg)

KONTAKTE IM STROMLOSEN: NICHT BETAETIGTEN ZUSTAND GEZEICHNET

![](_page_41_Figure_1.jpeg)

## **9.2 Anschluß an EM-Zentrale (geänderte Abschlusswiderstände z.B. für Fabrikat ESSER 5006/5008)**

KONTAKTE IM STROMLOSEN; NICHT BETAETIGTEN ZUSTAND GEZEICHNET

## **10. Hinweis zur VdS-Attestierung**

Bei Anschluß eines IK-Bedienteils 022195 (mit numerischer Tastatur) ist die VdS-Anerkennungs-Nr. in die Spalten "mit materiellem IM" und "mit geistigem IM" einzutragen. Siehe nachstehendes Beispiel.

![](_page_42_Figure_3.jpeg)

## **11. Notizen**

![](_page_42_Picture_5.jpeg)

![](_page_43_Picture_0.jpeg)

## **Novar GmbH**

Johannes-Mauthe-Straße 14, D-72458 Albstadt

E-Mail: info@novar.de

Internet: www.novar.de